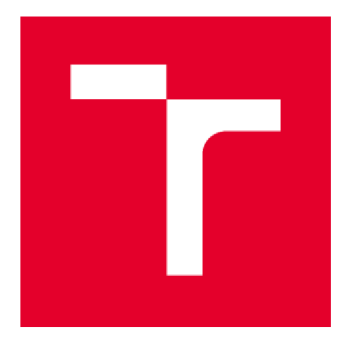

# VYSOKÉ UČENÍ TECHNICKÉ V BRNĚ

BRNO UNIVERSITY OF TECHNOLOGY

## **FAKULTA STAVEBNÍ**

FACULTY OF CIVIL ENGINEERING

## **ÚSTAV GEODÉZIE**

INSTITUTE OF GEODESY

## OPRAVA SYSTEMATICKÝCH CHYB A REAMBULACE JDTM ZK V LOKALITĚ SLAVKOV POD HOSTÝNEM -JIŽNÍ ČÁST

CORRECTIONS OF SYSTEMATIC ERRORS AND MAP UPDATE OF JDTM ZK IN THE LOCALITY OF SLAVKOV POD HOSTÝNEM - THE SOUTHERN PART

## BAKALÁŘSKÁ PRÁCE BACHELOR'S THESIS

#### AUTOR PRÁCE Martin Chladil AUTHOR

VEDOUCÍ PRÁCE Ing. RICHARD KRATOCHVÍL

SUPERVISOR

## BRNO **2021**

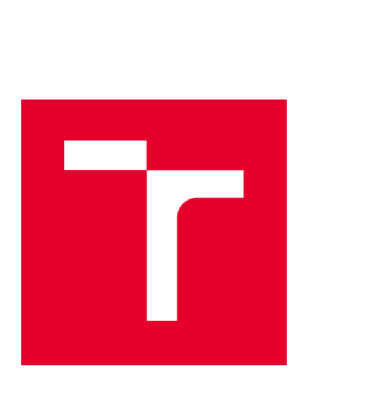

## VYSOKÉ UČENÍ TECHNICKÉ V BRNĚ FAKULTA STAVEBNÍ

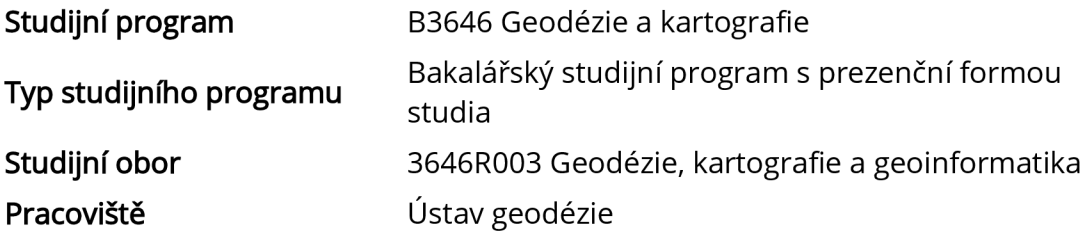

## ZADÁNÍ BAKALÁŘSKÉ PRÁCE

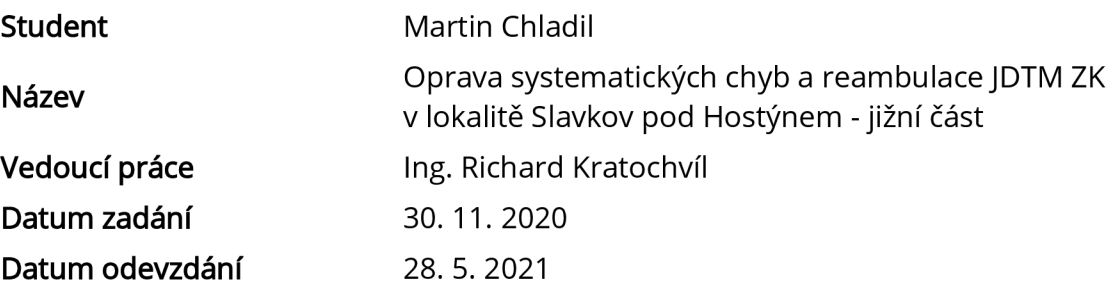

V Brně dne 30.11.2020

doc. Ing. Radovan Machotka, Ph.D. Vedoucí ústavu

prof. Ing. Miroslav Bajer, CSc. Děkan Fakulty stavební VUT

#### PODKLADY A LITERATURA

Zadávací dokumentace: Zkvalitnění JDTM ZK - zaměření vybraných prostorů velkých systematických chyb, předmět veřejné zakázky.

Geovap: Směrnice na pořizování grafických dat Jednotné digitální technické mapy Zlínského kraje.

Geovap: Provozní řád Jednotné digitální technické mapy Zlínského kraje Vyhláška č. 31 /1995 Sb., kterou se provádí zákon č. 200/1994 Sb., o zeměměřictví a o změně a doplnění některých zákonů souvisejících s jeho zavedením.

#### ZÁSADY PRO VYPRACOVÁNÍ

V jižní části obce Slavkov pod Hostýnem proveďte kontrolní měření zakázek podezřelých z velkého systematického posunu dle požadavků zadávací dokumentace "Zkvalitnění JDTM ZK - zaměření vybraných prostorů velkých systematických chyb".

Za tímto účelem vybudujte pomocnou měřickou síť, proveďte zaměření podrobných bodů potřebných k vyhodnocení systematických chyb jednotlivých zakázek, porovnejte souřadnice identických bodů a vyhodnoťte dosažené odchylky. Na základě analýzy dosažených odchylek na identických bodech z jednotlivých zakázek rozhodněte, zda jednotlivé zakázky bude třeba transformovat či nikoliv. V případě potřeby proveďte transformaci účelové mapy povrchové situace chybných zakázek.

Vyhotovte přílohy dle požadavků zadávací dokumentace: technická zpráva, přehledný náčrt pomocné měřické sítě (dgn), výkres se zaměřenými kontrolními body (dgn), seznam souřadnic a výšek s identickými body (txt), vyhodnocené mezní odchylky před transformací pro jednotlivé chybné zakázky (xlsx/ods a dgn), transformovaná účelová mapa chybné zakázky (dgn), vyhodnocené mezní odchylky po transformací pro jednotlivé chybné zakázky (xlsx/ods a dgn). Současně odevzdejte i měřená data (zap, job) a výpočetní protokoly (txt nebo docx/odt).

Závěrem popište výsledek reambulace.

#### STRUKTURA BAKALÁŘSKÉ PRÁCE

VŠKP vypracujte a rozčleňte podle dále uvedené struktury:

1. Textová část závěrečné práce zpracovaná podle platné Směrnice VUT "Úprava, odevzdávání a zveřejňování závěrečných prací" a platné Směrnice děkana "Úprava, odevzdávání a zveřejňování závěrečných prací na FASTVUT" (povinná součást závěrečné práce).

2. Přílohy textové části závěrečné práce zpracované podle platné Směrnice VUT "Úprava, odevzdávání, a zveřejňování závěrečných prací" a platné Směrnice děkana "Úprava, odevzdávání a zveřejňování závěrečných prací na FASTVUT" (nepovinná součást závěrečné práce v případě, že přílohy nejsou součástí textové části závěrečné práce, ale textovou část doplňují).

> Ing. Richard Kratochvíl Vedoucí bakalářské práce

#### ABSTRAKT

Tato bakalářská práce se zabývá revizí digitální mapy vybrané lokality v rámci zkvalitnění Jednotné digitální technické mapy Zlínského kraje (JDTM ZK). Správcem byly vybrány obce s výskytem prostorů velkých systematických chyb určených k řešení. V zadaném rozsahu byly zaměřeny jednoznačně identifikovatelné podrobné body s požadovanou přesností a vyhodnoceny odchylky na těchto bodech. Následně byly chybné varianty účelové mapy povrchové situace (ÚMPS) transformovány, kresba topologicky začištěna a doplněna o údaje reambulace a doměření.

#### KLÍČOVÁ SLOVA

JDTM ZK, systematické chyby, ÚMPS, transformace, reambulace, GeoStore V6

#### **ABSTRACT**

This bachelor's thesis deals with a revision of the digital technical map of the Zlín<br>Region (JDTM ZK) in the chosen locality in pursuance of its improvement. There are localities with big systematic errors areas designated for solving by the administrator of the map. Uniquely defined points are measured with specified accuracy and range. Deviations of these points are evaluated. Erroneous areas of the thematic map of surface situation are transformed, topologically neaten and data from revision survey are added. of the thematic map of surface situation are transformed, topological  $\overline{a}$  neares and  $\overline{a}$  neares and

#### **KFYWORDS** KETWONDS<br>.........

JDTM ZK, systematic errors, thematic map of surface situation, transformations, map update, GeoStore V6

## BIBLIOGRAFICKÁ CITACE

Martin Chladil *Oprava systematických chyb a reambulace JDTM ZK v lokalitě Slavkov pod Hostýnem - jižní část.* Brno, 2021. 56 s. Bakalářská práce. Vysoké učení technické v Brně, Fakulta stavební, Ústav geodézie. Vedoucí práce Ing. Richard Kratochvíl

## PROHLÁŠENÍ O SHODĚ LISTINNÉ A ELEKTRONICKÉ FORMY ZÁVĚREČNÉ PRÁCE

Prohlašuji, že elektronická forma odevzdané bakalářské práce s názvem *Oprava systematických chyb a reambulace JDTM ZK v lokalitě Slavkov pod Hostýnem - jižní část\e* shodná s odevzdanou listinnou formou.

V Brně dne 23. 5.2021

Martin Chladil autor práce

## **PROHLÁŠENÍ O PŮVODNOSTI ZÁVĚREČNÉ PRÁCE**

Prohlašuji, že jsem bakalářskou práci s názvem *Oprava systematických chyb a reambulace JDTM ZK v lokalitě Slavkov pod Hostýnem - jižníčást* zpracoval(a) samostatně a že jsem uvedl(a) všechny použité informační zdroje.

V Brně dne 23. 5.2021

Martin Chladil autor práce

## PODĚKOVÁNÍ

Rád bych poděkoval firmě GEOVAP, spol. s r. o. za poskytnutí softwarového vybavenia školení, vedoucímu práce Ing. Richardu Kratochvílovi za cenné rady a své rodině za podporu při studiu.

V Brně dne 23. 5. 2021

Martin Chladil autor práce

## **Obsah**

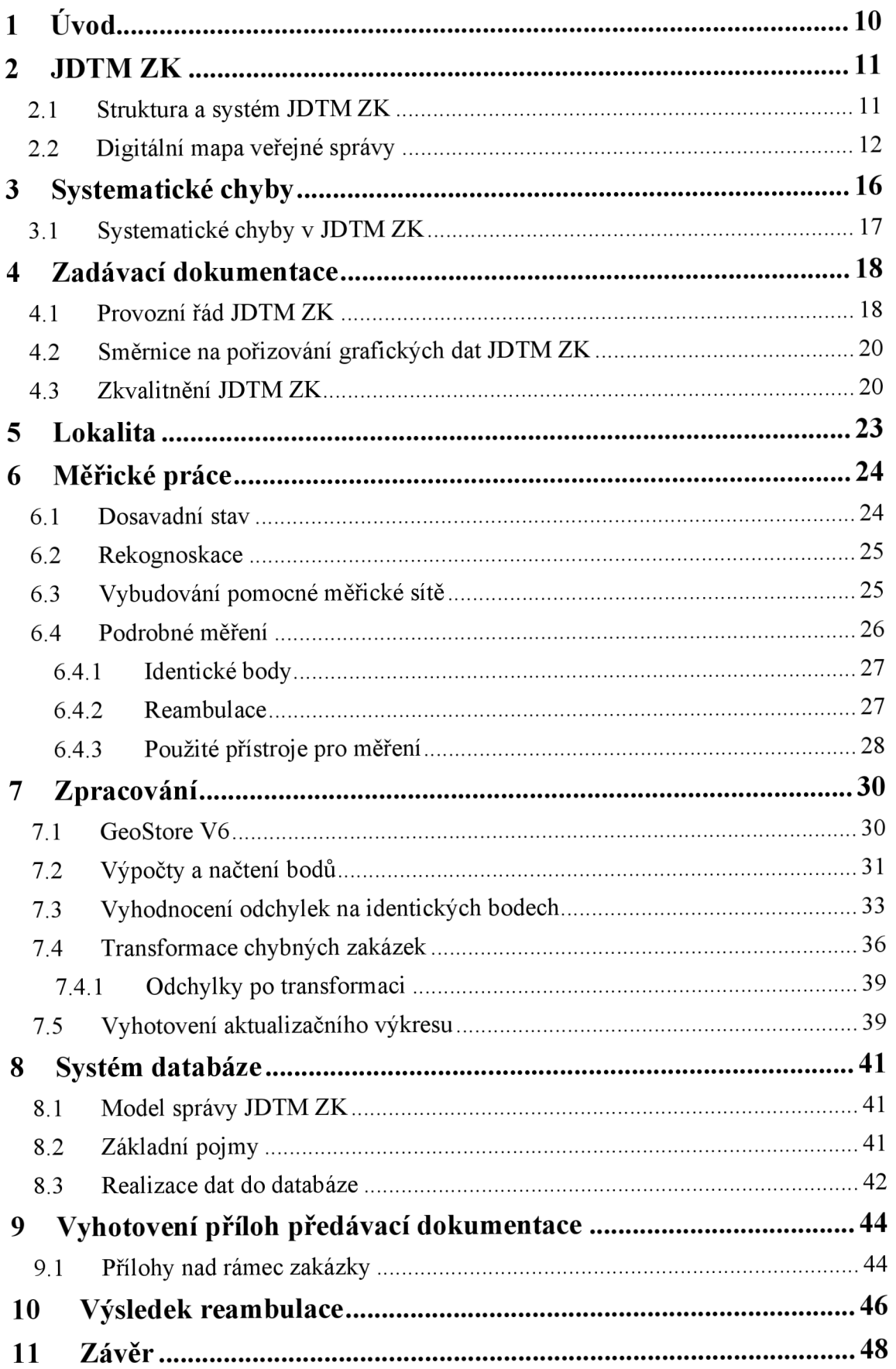

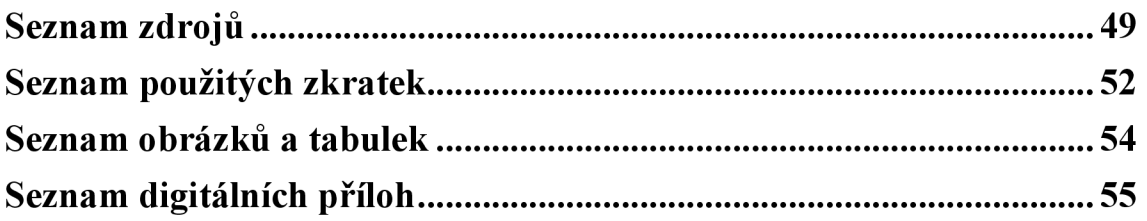

## **1 Úvod**

Účelem této bakalářské práce bylo vyhotovení zakázky pro Zlínský kraj včetně její kompletní předávací dokumentace. Jedná se o rozsáhlý projekt zkvalitnění a opravy Jednotné digitální technické mapy Zlínského kraje (JDTM ZK) dle směrnice *Zkvalitnění JDMT ZK - zaměření vybraných prostorů velkých systematických chyb.* Vykonávané geodetické práce se dále řídí *Směrnicí pro pořizování grafických dat JDTM ZK*  a *Provozním řádem JDTMZK.* 

Správcem datového skladu, tj. firmou GEOVAP, spol. s r. o., byla vybrána území, ve kterých se nacházejí prostory velkých systematických chyb. Ty byly zjištěny na základě rozdílů polohy identických bodů mapy pocházejících z různých zaměření. V průběhu opravy a řešení těchto prostorů se zároveň provádí i reambulace a doměření Účelové mapy povrchové situace (UMPS) v zadaném rozsahu.

Vyhotovení probíhalo ve spolupráci se společností GEOVAP. Dohromady se spolužákem Adamem Kocourkem nám byla přidělena lokalita, která byla pro samostatné zpracování rozdělena na dvě části. V celém jejím rozsahu proběhlo zaměření jednoznačně identifikovatelných bodů a vyhodnocení odchylek vůči původním zakázkám. Několik vybraných zakázek bylo transformováno. Výkresy byly následně doplněny o doměřené změny a topologicky dočištěny. Posledním krokem bylo vytvoření zbývajících příloh předávací dokumentace.

### 2 JDTM ZK

V práci je řešena zakázka pro projekt JDTM ZK. V této kapitole bude vysvětlen systém jejího fungování a blízká budoucnost jednotných digitálních map České republiky v souvislosti s projektem Digitální mapy veřejné správy.

#### **2.1 Struktura a systém JDTM ZK**

"Hlavním cílem projektu je jednotná správa, aktualizace, tvorba a vzájemné sdílení technických map mezi jejich uživateli (obcemi, správci inženýrských sítí, krajem a zhotoviteli geodetických měření) prostřednictvím správce datového skladu" [1],

"Technická mapa je složena z Účelové mapy polohopisné *(povrchové)* situace", která "je vlastnictvím příslušné obce", ale "průběhy inženýrských sítí vložené do JDTM ZK zůstávají v majetku správců a vlastníků sítí" [1]. Je zajištěna její neustálá aktualizace formou povinných aktualizačních výkresů [1]. Podle *Provozního řádu JDTMZK* [2, s. 4] je ÚMPS "mapové dílo, které interpretuje vybrané objekty nacházející se pouze na zemském povrchu nebo nad ním".

Projekt byl zahájen v roce 2003 a od roku 2007 je správcem datového skladu firma GEOVAP, spol. s r. o. Registraci do datového skladu mohou provádět kromě kraje také obce, správci inženýrských sítí, geodetické firmy, projektanti a stavební úřady. [1]

Data z datového skladu se vydávají ve dvou typech:

- aktualizační výkres určený pro geodetická měření, vrací se do databáze ke kontrole a akceptaci a
- uživatelský výkres slouží k projekčním a koncepčním činnostem, nevrací se [1].

Základními vnitřními předpisy JDTM ZK jsou Směrnice na pořizování grafických dat a *Provozní řád pro aktualizaci a správu JDTM ZK.* Oba jsou detailně popsány v kapitole 4 - Zadávací dokumentace.

### **2.2 Digitální mapa veřejné správy**

Zlínský kraj není jediným subjektem používajícím JDTM. Napříč republikou existuje mnoho obcí a několik krajů, v nichž je zřízena digitální technická mapa za účelem snazší organizace veřejné správy na místní úrovni. Její pořízení se řídí vyhláškou č. 233/2010 Sb., o základním obsahu technické mapy obce. Takovými mapovými podklady disponují zpravidla pouze větší obce z důvodu vysokých nákladů na její pořízení a správu. Obr. 1 zobrazuje možnou podobu digitální mapy obce.

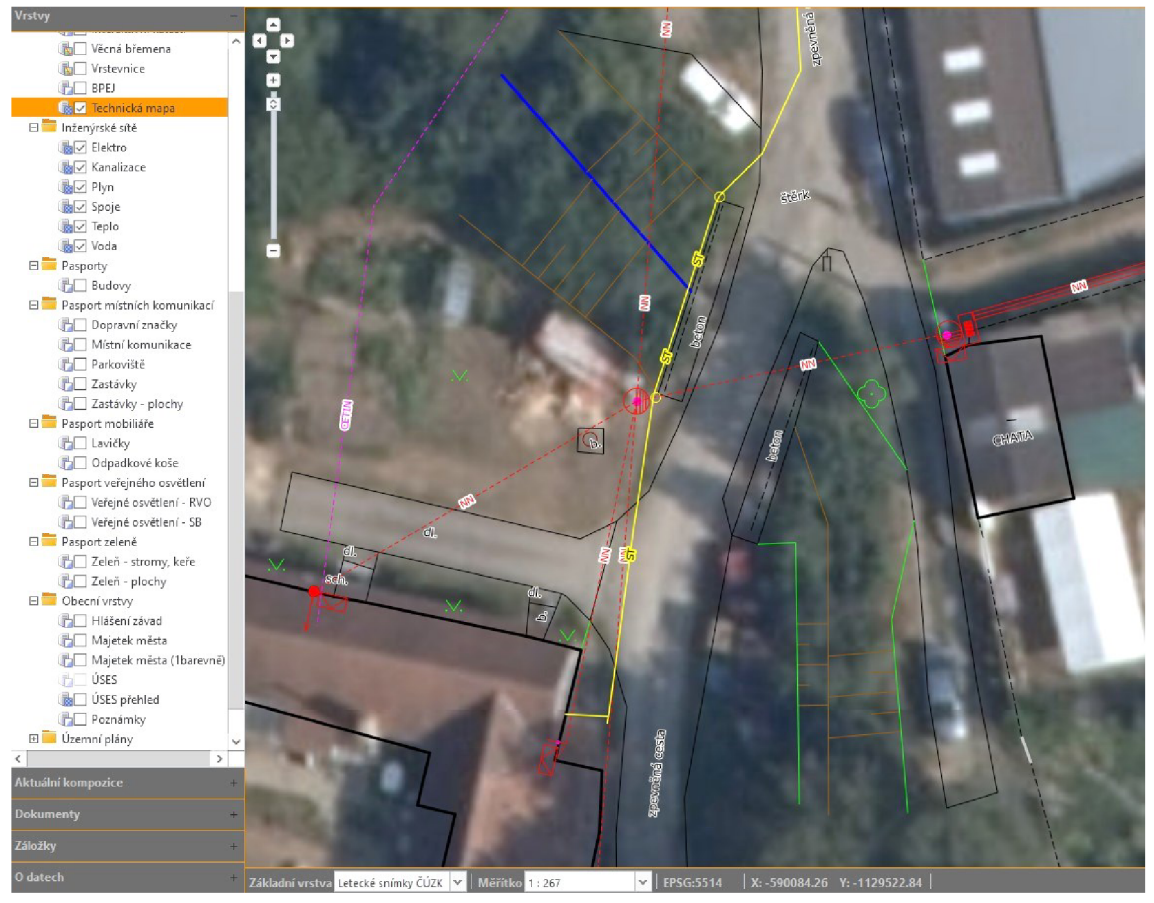

Obr. 1 - Ukázka části digitální mapy obce, přístupné veřejnosti na webových stránkách *[[https://www.gobec.cz/boskovice/\]](http://www.gobec.cz/boskovice/)* 

Nynější situace se má změnit díky projektu Digitální mapy veřejné správy (DMVS). O projektu se hovoří již od roku 2004 v souvislosti snovým stavebním zákonem. Existující digitální podklady budou využity pro prvotní naplnění databází [3]. V zákoně č. 111/2009 Sb., o základních registrech [4], je v § 36 poprvé zmíněna DMVS jako možný podklad pro územní prvky z Registru územní identifikace, adres a nemovitostí. Má být vytvořena "propojením katastrální mapy, ortofotomapy, popřípadě též technické mapy obce nebo města, pokud je vedena".

Vyhláška č. 233/2010 Sb. [5], súčinností od 1. 1. 2011, definuje požadavky obsahu technické mapy obce. Je zde stanoveno, že všechny prvky mapy jsou určeny polohově i výškově se střední souřadnicovou chybou 14 cm a střední výškovou chybou 12 cm. Také udává detailní soupis zobrazovaných prvků polohopisu, výškopisu, specifikuje popis ametadata. Vyhláška je stále základním podkladem pro tvorbu digitálních technických map, nicméně k 1. 7. 2023 bude zrušena novelou (č. 47/2020 Sb.) zákona o zeměměřictví a stavebního zákona.

Zákon č. 47/2020 Sb. [6] upravuje právě chystané zavádění jednotných digitálních map. Považuje digitální technickou mapu za "databázový soubor obsahující údaje o dopravní a technické infrastruktuře a vybraných přírodních, stavebních a technických objektech a zařízeních, ..." Dále specifikuje tyto projekty:

#### **Digitální technická mapa kraje (DTM kraje)**

- "Správcem  $(...)$  je krajský úřad v přenesené působnosti";
- slouží pro územní plánování, stavební činnosti, poskytování informací o životním prostředí apod.;
- "má veřejnou a neveřejnou část";
- "obsah (...) tvoří údaje o
	- o druzích, umístění, průběhu a vlastnostech objektů a zařízení dopravní a technické infrastruktury *(Dl a TI),* včetně údajů o jejich ochranných a bezpečnostních pásmech a údajů o záměrech na provedení změn...";
	- "umístění, průběhu a vlastnostech vybraných stavebních a technických objektů a zařízení a vybraných přírodních objektů..., které charakterizují základní prostorové uspořádání území";
	- "vlastnících, správcích, provozovatelích a editorech...";
- bude zajištěna aktualizace povinným předáváním geodetické části dokumentace skutečného provedení stavby [6, čl. 1 odst. 3],

#### **DTM obce**

- Správcem DTM může být v příslušném rozsahu i obec v samostatné působnosti, která může upravit místní vyhláškou obsah přesahující původní rámec;
- data se přebírají z DTM kraje [6, čl.1, odst. 3].

#### **Digitální mapa veřejné správy (DMVS)**

- Vznikne Informační systém (IS) DMVS, jehož správcem bude Český úřad zeměměřický a katastrální  $(\check{C} \check{U} Z K)$ ;
- tento systém zajistí zejména "jednotné rozhraní pro zobrazení katastrální mapy, ortofotomapy a digitálních technických map krajů..." [6, čl. 1, odst. 3],

Dne 6. 10. 2020 nabyla platnosti vyhláška č. 393/2020 Sb., o digitální technické mapě kraje [7], s účinností opět od 1. 7. 2023. Předmětem úpravy je:

- a) "struktura a obsah digitální technické mapy kraje (...) *(uvedeno jakoDTM)* včetně rozdělení údajů na veřejné a neveřejné,
- b) charakteristiky přesnosti údajů o poloze a výšce objektů a zařízení, které tvoří obsah *DTM,*
- c) zjednodušený způsob vedení údajů *DTM,*
- d) údaje, které stavebník předává do  $DTM$  při vzniku, změně nebo zániku objektu nebo zařízení, a jejich strukturu,
- e) výměnný formát *DTM(...),*
- f) formy a podmínky poskytování údajů z *DTM,*
- g) obsah seznamu vlastníků, provozovatelů a správců dopravní a technické infrastruktury a
- h) obsah seznamu editorů *DTM a* osob, které za editora plní jeho editační povinnost" [7, § 1].

U prvků mapy se podle této vyhlášky eviduje charakteristika přesnosti v podobě tříd přesnosti 1-5 definovaných hodnotami základní střední souřadnicové a výškové chyby shodnými s kritérii přesnosti jednotlivých tříd v ČSN 01 3410. Prvky s horší nebo neznámou kvalitou se označí číslicí 9. Při nedosažení potřebné přesnosti se data vedou zjednodušeným způsobem. [7]

Novinkou je tzv. Geodetický podklad pro vedení DTM, popsaný v příloze vyhlášky. Tvoří jej popisové pole, měřický náčrt, technická zpráva, seznam souřadnic a soubor změn ve výměnném formátu [7, příl. 4].

Výsledná podoba výměnného formátu DTM, tj. verze 1.4, byla zveřejněna v roce 2020. Označuje se *JVF DTM.* S jinými systémy veřejné správy bude projekt propojen pomocí rozhraní eGovernmentu, "zejména se bude jednat o napojení na připravovaný Portál stavebníka" [8] ukotvený v zákoně č. 47/2020 Sb. Základní skladbu JVF DTM přehledně znázorňuje obr. 2.

#### **JVF DTM verze 1.4**

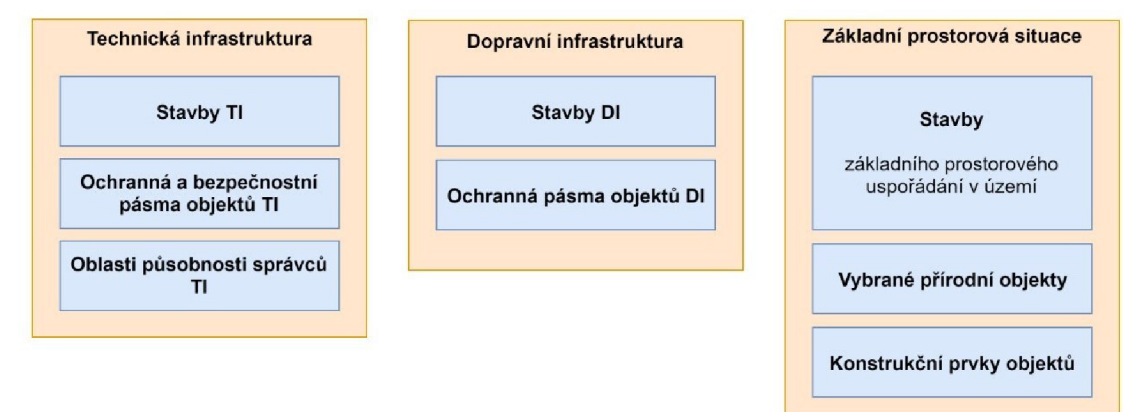

*Obr. 2 - Skladba JIT DTM, zdroj [9]* 

Nový IS DMVS má být schopen poskytnout data historizovaná neboli k určitému okamžiku v minulosti a webové mapové služby, jak vyplývá z vyhlášky. Výsledná data se budou správci předávat s příznaky *INSERT, DELETE* a *UPDATE* [9], což umožní jejich hromadné databázové zpracování.

Projekt JDTM ZK očekává udržení provozu ve stávajícím rozsahu a vylepšení dosavadních služeb [1]. Nové mapování intravilánu obcí pravděpodobně proběhne v lokalitách se špatnou kvalitou map nebo s výskytem velkých systematických chyb. Začátek zprovoznění celého systému je plánován 1. 7. 2023 (datum nabytí účinnosti zákona č. 47/2020 Sb.).

Závěrem vyplývá, že nová legislativní úprava bude přínosná pro všechny účastníky (jmenovitě stát, kraje, obce, správce inženýrských sítí, geodety a stavební investory). Dojde k urychlení územního a stavebního řízení, elektronizace veřejné správy či plánování rozvoje a investic. Všechny subjekty čeká aktivní spolupráce na realizaci. [10] V oboru zeměměřictví a katastr nemovitostí se nové předpisy, zákon č. 47/2020 Sb. a vyhláška č. 393/2020 Sb., stanou součástí základních předpisů.

## **3 Systematické chyby**

Každé měření je zatíženo chybami. Mohou vznikat na několika úrovních – ve výchozích veličinách a měřické síti, metodě měření, měřících přístrojích a pomůckách, stavem prostředí a v neposlední řadě lidským faktorem. Odtud vyplývá, že při opakování měření získáváme různé hodnoty výsledných parametrů.

V JDTM Z K se vyžaduje překrytí zakázek formou zaměření kontrolních identických bodů (IDB). V mapě pak lze nalézt místa shluku bodů a nečitelných výšek, lišících se od pravé hodnoty vždy jinou odchylkou. Pokud budeme uvažovat, že všechna daná zaměření dosahují stejné přesnosti, pak by se měla v jejich průměrném umístění nacházet skutečná poloha bodu. Toto tvrzení není pravdou, jelikož by zaměření musela být ovlivněna výhradně náhodnými chybami. Taj sou ale často ovlivněna i malými hodnotami zbytkových systematických chyb.

Dělení měřických chyb:

- 1. Vyhnutelné
	- a) omyly způsobeny nesprávnými úkony měřiče;
	- b) hrubé chyby zpravidla chyby překračující povolenou mezní hodnotu, způsobeny obvykle nepříznivými podmínkami.

#### 2. Nevyhnutelné

- a) náhodné při stejném měření, metodě a podmínkách nabývají náhodně různé velikosti a znaménka, popisuje je Gaussovo normální rozdělení;
- b) systematické vznikají konstantním působením určitého nepříznivého faktoru;
	- i. konstantní ovlivňují výsledek stejným znaménkem a velikostí;
	- ii. proměnlivé souvisí s proměnlivostí dané nepříznivé podmínky;
	- iii. postupné a periodické plynule mění svoji hodnotu.

Příčina vzniku systematických chyb není mnohdy známa, ale některé z nich lze vyloučit předepsaným způsobem měření či korekcemi ve výpočtech. Součet náhodných a systematických chyb určuje skutečnou chybu měřené veličiny. [11, s. 103-104]

#### **3.1 Systematické chyby v JDTM ZK**

Je pravděpodobné, že v průběhu vedení každé DTM mohou vznikat místa s velkými systematickými rozdíly mezi staršími a novějšími zakázkami. *Provozní řád* definuje tzv. prostor velkých systematických chyb z pohledu JDTM ZK. Rozumí se jím území, "kde systematická část polohové odchylky na jednoznačně identifikovatelných identických bodech pocházejících z různých ... zakázek signalizuje překročení střední souřadnicové chyby  $m_{xz} = \pm 14$  cm  $(m_{x,y} = 14$  cm)<sup> $\alpha$ </sup> [2, s. 18]. Řád o tomto uvažuje teoreticky u systematického posunu přesahujícího 20 cm, lze-li jedno z měření považovat za správné, a prokazatelně při systematických odchylkách větších než 40 cm [2, s. 18].

Prostory mohou být zjištěny správcem datového skladu (DS) při běžném výdeji a zpracování návaznosti aktualizačních výkresů, nebo geodetickým dodavatelem. Tyto oblasti jsou vedeny v databázové tabulce PROSTORY. Správce DS pak postupuje vytvořením grafického výstupu s barevnou resymbolizací dle databázové tabulky ZAKAZKA. Tím umožní dotčeným stranám posoudit daná zaměření mezi sebou. Zároveň investor pošle dopis příslušné geodetické firmě, která zakázku prováděla, s žádostí o vyjádření se k přesnosti zaměření. Oprava UMPS pak proběhne doručením opravy nebo na základě kontrolního měření. [2, s. 18-19]

### **4 Zadávací dokumentace**

Před započetím výběru lokality a měření nám byla investorem – krajským úřadem Zlínského kraje - předána zadávací dokumentace. Jedná se o trojici vnitřních předpisů JDTM Z K v elektronické formě. Jsou jimi *Provozní řád* [2], *Směrnice na pořizování grafických dat* [12] a *Zkvalitnění JDTM ZK* [13], které popisuje řešení prostorů systematických chyb. Jelikož se třetí předpis netýká zpracování běžných zakázek, není veřejně zpřístupněný na webových stránkách. Bez znalosti předchozích dvou ale nelze v rámci JDTM ZK provádět geodetické činnosti, proto na sebe navzájem odkazují.

#### **4.1 Provozní řád JDTM ZK**

Jedná se o základní předpis definující charakteristiku a proces aktualizace JDTM ZK. Na začátku dokumentu se nachází seznam použitých zkratek a jsou vysvětleny základní pojmy, z nichž uvádím jeden, který není definován v jiné kapitole této práce:

"Uliční fronta - vymezuje prostor té části JDTM ZK, která je přímo měřena. Většinou se jedná o plochu mezi předními částmi stavebních objektů v dané ulici." [2, s. 4]

*Provozní řád* pokračuje výčtem úkolů, práv a povinností investora, geodetických firem apod. Předávané výkresy obsahují spoustu informací o zakázkách v podobě metadat. Jednoznačné rozlišování zakázek je velmi výhodné pro zpracování, avšak i nezbytné pro účelné fungování JDTM ZK. Obsahem těchto informací jsou:

- ZAKAZKA číslo příslušné zakázky odkazující "do dalších grafických a negrafických tabulek databázového datového skladu" [2, s. 10]
- C MAJITEL dodavatel
- **LOKALITA**
- POPIS libovolný text, účel měření, ...
- C GEODET číslo zpracovatelské geodetické firmy v seznamu JDTM ZK
- $C$  OVERIL číslo úředně oprávněného zeměměřického inženýra (ÚOZI)
- DATUM MERENI
- DATUM ZPRAC
- $\ddotsc$
- POPIS ARCHIV libovolný text, popis realizace (např. řešení návaznosti), ...
- PROSTORY případné označení chybného měření [2, s. 10]

A dále jsou to data žádosti o vydání dat, jejich odeslání, datum žádosti o kontrolu, úspěšnost kontroly, datum jejího provedení a v neposlední řadě datum realizace aktualizačního *DGN*do databáze [2, s. 10].

Registrovaný uživatel podává žádost o výdej dat vyplněním formuláře na Portálu JDTMZ K a vymezením zájmového území. Jelikož bylo spolupracováno s firmou GEOVAP, s. r. o., která je správcem DS, nebylo potřeba podávat žádosti o výdej tímto způsobem. Po odevzdání zakázky probíhá její kontrola - konkrétně vyplnění povinných informací a atributové a topologické kontroly výkresu.

Důležitá je definice povinných zásad pro provádění aktualizací. Například není možné bez vědomí správců sítí měnit polohu prvků polohopisu, přičemž by došlo ke změně kóty k inženýrské síti o více než 20 cm. Lze ponechat polohu jednoho z původních měření nebo jejich průměr. [2, s. 14]

Předpoklad přesnosti: "Střední souřadnicová chyba všech zaměření vstupujících do databáze by měla být 14 cm..." [2, s. 14] Odtud vyplývá příklad řešení vzniklých nesrovnalostí: "Je-li systematická složka rozdílu dvou měření do 20 cm, je vhodné vybrat měření zpracované precizněji, s úplnější obsahovou náplní, popř. novějšího data. Duplicitní měření je možno historizovat, popřípadě odmazat. (...)" [2, s. 14]

Zpracovatelská firma provádí v rozsahu vlastní zakázky zaměření min. 4-6 jednoznačně identifikovatelných podrobných bodů (JIPB) na 100 m uliční fronty, včetně vyhodnocení odchylek vůči původním zakázkám. Je požadována i reambulace z důvodu zajištění aktuálního věrného obrazu reality k datu ukončení měření. [2, s. 15]

*Provozní řád* také obecně popisuje problematiku řešení prostorů velkých systematických chyb, která je již popsána v předchozí kapitole této práce. K průběhům inženýrských sítí uvádí, že "nenahrazují vyjádření správců inženýrských sítí a mají pouze informativní charakter" [2, s. 21].

#### **4.2 Směrnice na pořizování grafických dat JDTM ZK**

Tato směrnice stanovuje základní formu měření a zpracování zakázky. Definuje závazný obsah a (neúplnou) datovou strukturu JDTM ZK. Výsledná dokumentace musí být rozdělena podle členění v DS na výkresy UMPS, s měřenými body a jednotlivých inženýrských sítí. [12, s. 5]

Jsou zde vyjmenovány "obecné podmínky pro mapování:

- a) souřadnicový systém S-JTSK,
- b) výškový systém Bpv,
- c) 3. třída přesnosti mapování dle ČSN 01 3411<sup>1</sup>,
- d) měřítko mapování 1 : 500" [12, s. 5],

Z měřítka vyplývá požadovaná podrobnost měření. Rozlišovací schopnost 0,5 mm v daném měřítku znamená 25 cm v terénu.

Dostatečnou pozornost je potřeba věnovat výčtům předmětu měření polohopisu a výškopisu. Jsou to zejména všechny stavby; schodiště a ploty s rozlišením druhu a vstupů na pozemek; vozovka silnic, chodníky, příkopy, zábradlí, svodidla apod.; veškeré vodohospodářské objekty a zařízení; jednotlivé stromy podél komunikací; povrchové znaky inženýrských sítí ve veřejném prostranství a mnoho dalšího. Výšky se udávají s přesností na centimetry a není povoleno jejich ruční posouvání. [12, s. 5-6]

#### **4.3 Zkvalitnění JDTM ZK**

Směrnice *Zkvalitnění JDTM ZK - zaměření vybraných prostorů velkých systematických chyb* podrobně rozebírá problematiku a metodiku zpracování takovéto zakázky. Práce se skládá z opravy prostorů systematických chyb a navazujícího doměření a reambulace. Tato práce se řídí postupy a požadavky zde uvedenými. Drobné změny postupu byly učiněny na základě přímé spolupráce se správcem DS a možnosti okamžité kontroly a realizace dat do databáze.

"Z evidovaných prostorů velkých systematických chyb byl proveden výběr těch území, ve kterých jsou časté výdeje dat, a současně v nich existuje velká odchylka mezi

<sup>1</sup> Uvedená norma *Mapy velkých měřítek - Kreslení a značky* toto nespecifikuje. Odkaz měl být zjevně uveden na normu ČSN 01 3410 *Mapy velkých měřítek - Základní a účelové mapy.* 

jednotlivými měřeními. Též je zohledněna podmínka na rovnoměrné rozložení po území Zlínského kraje." [13, s. 4] Následují popisy vybraných 20 lokalit spolu s vymezením zájmového území. Tab. 1 je ukázkou vybraných lokalit v okrese Kroměříž, kde lze ve druhém sloupci nalézt počet prostorů velkých systematických chyb. V tab. 2 jsou uvedeny velikosti jednotlivých lokalit, které nemusí na počtu těchto prostorů záviset.

| Označení lokality | Evidenční čísla<br><b>PVSCH v JDTM ZK</b> | <b>Obec</b>                           | Katastrální území                           |
|-------------------|-------------------------------------------|---------------------------------------|---------------------------------------------|
| <b>BH01</b>       | 303, 361                                  | Bystřice pod<br>Hostýnem,<br>Chvalčov | Bystřice pod Hostýnem,<br>Chvalčova Lhota   |
| <b>KO02</b>       | 239, 341, 424                             | Holešov                               | Količín                                     |
| KR <sub>03</sub>  | 149, 150, 151, 152                        | Koryčany                              | Koryčany                                    |
| <b>KY04</b>       | 153, 333                                  | Kyselovice                            | Kyselovice                                  |
| <b>RA05</b>       | 127                                       | Rajnochovice                          | Rajnochovice                                |
| <b>RT06</b>       | 96, 230, 271, 421                         | Rataje                                | Rataje u Kroměříže, Popovice<br>u Kroměříže |
| <b>SH07</b>       | 249, 251, 357, 435                        | Slavkov pod<br>Hostýnem               | Slavkov pod Hostýnem                        |

*Tab. 1 - Lokality v okrese Kroměříž, zdroj [13, s. 4]* 

*Tab. 2 - Stanovení přibližného rozsahu geodetických prací, zdroj [13, s. 6]* 

| Část zakázky         | Označení lokality            | Rozloha území<br>[ha] | Délka uličních čar<br>[km] |
|----------------------|------------------------------|-----------------------|----------------------------|
|                      | BH01 - Bystřice pod Hostýnem | 21,7                  | 2,5                        |
|                      | KO02 - Holešov - Količín     | 19,6                  | 2,5                        |
|                      | KR03 - Koryčany              | 8,7                   | 1,6                        |
| $1 -$ okres Kroměříž | KY04 - Kyselovice            | 6,4                   | 1,1                        |
|                      | RA05 - Rajnochovice          | 12,4                  | 1,9                        |
|                      | RT06 - Rataje                | 15,7                  | 2,8                        |
|                      | SH07 - Slavkov pod Hostýnem  | 10,6                  | 2,2                        |
|                      | Celkem okres Kroměříž        | 95,1                  | 14,6                       |

V následujícím textu budou uvedeny hlavní podmínky zpracování. Správce DS poskytne dodavateli požadované výkresy a seznam zakázek s evidovanými informacemi [13, s. 19]. Dodavatel provede zaměření IDB s ohledem na tyto požadavky:

- Body je nutné volit takové, které jsou již zobrazeny v mapě.
- "Identické body musí být rovnoměrně rozložené po lokalitě s hustotou min. 25 bodů na 1 ha, resp. 4-6 bodů na 100 m uliční čáry *(fronty)"* [13, s. 19],
- "Musí být využitelné pro transformaci chybné varianty ÚMPS" [13, s. 19].
- .... musí splňovat přesnost min.  $M_{xy} = 0.08$  m *(výběrová střední souřadnicová chyba) aMh* = 0,12 m *(výběrová střední výšková chyba)"* [13, s. 19].
- "Za identické body je nutné volit objekty v tomto pořadí: rohy nebo rozhraní budov za ploty i ve veřejně přístupných plochách, rohy případně rozhraní plotů, samostatně stojící HUP, povrchové znaky inženýrských sítí, prisky, šachty, sloupy, lampy a ostatní povrchové znaky, mostky, zábradlí atd." [13, s. 19].

Identifikované chybné zakázky jsou transformovány za těchto podmínek:

- "Pro každou chybnou zakázku bude vytvořeno 1 až *n* transformačních klíčů, tak aby nebyla překročena střední chyba transformačního klíče *Mp* 0.08 m (střední polohová chyba transformačního klíče m $p = 0.08$  m)<sup>a</sup> [13, s. 19].
- Součástí klíče budou jeho střední chyby v jednotlivých souřadnicích a poloze, další výběrové směrodatné odchylky a seznam souřadnic obrysu transformace.
- Při transformaci lze modifikovat výhradně prvky dotčené chybné zakázky.
- Je vyžadována Helmertova transformace.
- Po provedení budou opět vyhodnoceny odchylky na IDB, pro které je předepsáno dodržení střední souřadnicové chyby  $m_{x,y} = 0,14$  m a střední výškové chyby *m<sub>h</sub>* = 0,12 m. [13, s. 19–20]

Reambulace a doměření se týká veřejného prostoru všech uličních front v zájmovém území. Na soukromých pozemcích postačuje zaměření přivrácených stěn budov. V případě potřeby je dovoleno u bodů, ke kterým není přístup, neurčovat výšku. Doměření je již vyžadováno s přesností běžnou pro JDTM ZK, tzn. ve 3. třídě přesnosti dle ČSN 01 3410 *Mapy velkých měřítek Základní a účelové mapy.* [13, s. 21]

Obě části zakázky (oprava prostorů systematických chyb a reambulace a doměření) mají vlastní předávací dokumentaci. Výkresy podléhají topologickým kontrolám a musí být vyhotoveny ve formátu *DGN V7,* ostatní soubory ve formátech *DOC/DOCX, XLS/XLSX*anebo *TXT [13,* s. 22],

## **5 Lokalita**

Za zájmové území byla vybrána lokalita s označením SH07 - Slavkov pod Hostýnem. Zakázce bylo v JDTM ZK přiděleno pořadové číslo 98854. Obec Slavkov pod Hostýnem se nachází v okrese Kroměříž. Je vzdálena 9 km od města Holešov a 2,5 km od Bystřice pod Hostýnem. Jak název napovídá, obec leží v těsné blízkosti úpatí kopce Hostýn na okraji Hostýnsko-vsetínské hornatiny.

V současnosti v obci žije přes 600 obyvatel. Zástavbu tvoří převážně rodinné domy. Z inženýrských sítí je obec napojena na elektrické a sdělovací vedení, kanalizaci, vodovodní a plynovodní potrubí. Zastavěná část obce je relativně rovinatá, nadmořská výška přibývá zejména v její východní části. [14]

Rozsah lokality pro vyšetření systematických chyb a reambulaci je určen v zadávací dokumentaci souřadnicemi lomových bodů ohraničení. Rozsah byl rozdělen na poloviny, viz obr. 3, z důvodu spolupráce na zakázce s Adamem Kocourkem. Pro pracovní účely byly pojmenovány severní a jižní část. Tato práce se zabývá jižní částí. Některé přílohy předávací dokumentace jsou vyhotoveny společně a odděleně ty, týkající se samostatného zpracování. Později bylo ohraničení lokalit mírně upravováno, např. při transformacích rozsáhlých chybných zakázek. Rozsah pokrývá většinu zastavěné části obce - především okolí již zmíněných tzv. prostorů velkých systematických chyb a ulice, ve kterých od původního zaměření nedošlo k mnoha změnám, tj. nebyly doplněny většími zakázkami nověj šího data.

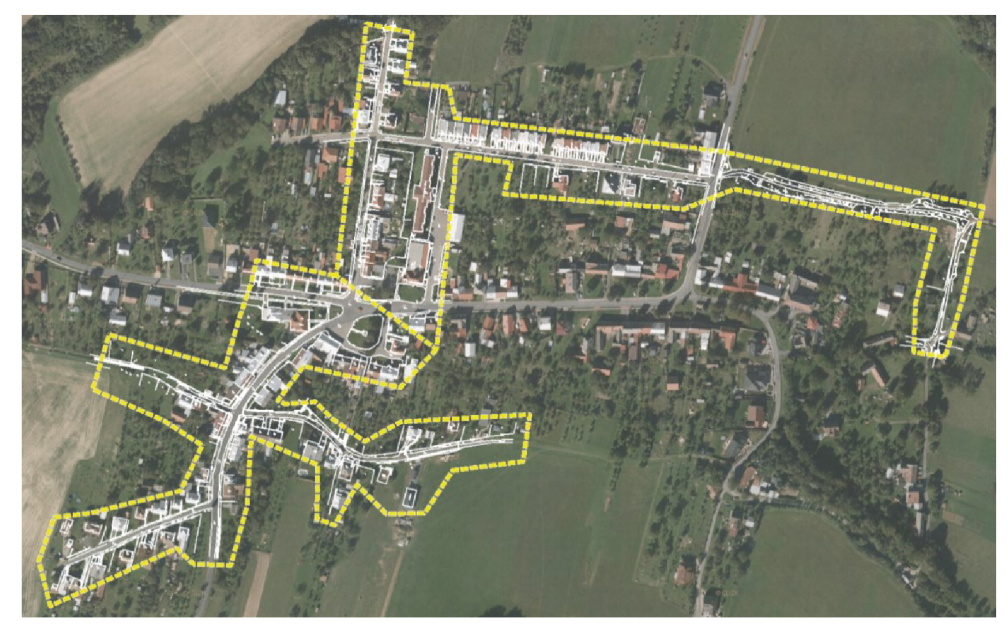

*Obr. 3 - Ohraničení lokality s vyznačením rozdělení jižní a severní části, zdroj [autor] (na podkladech dosavadní ÚMPS a ortofotomapy CÚZK, 2018)* 

## **6 Měřické práce**

#### **6.1 Dosavadní stav**

Pro účely měření byl správcem DS poskytnut výkres dosavadní situace ve formátu *WKB* i *DGN V7* a seznam dotčených zakázek vyskytujících se alespoň částečně v zadané lokalitě. Tento seznam obsahuje základní informace o zakázkách, které mohou být důležité pro posouzení jejich kvality při přípravě měření.

V zájmové lokalitě se vyskytují zakázky, které ji pokrývají celou nebo téměř celou např. zakázky č. 152, 24661 nebo 35740. Nejvíce zakázek je rozsahu malého (nejčastěji zaměření přípojky inženýrských sítí). Ale např. zakázka 18028 obsahuje pouze jeden bod a zakázka 12911 dva texty.

Celá lokalita s označením SH07 - Slavkov pod Hostýnem zahrnuje čtyři prostory velkých systematických chyb. V jižní části, kterou se zabývá tato práce, se nachází prostor č. 251, v němž se vyskytuje zdvojená kresba zakázek č. 152 a 35740. Prostor je barevně vyznačen na obr. 4 v rámci jižní lokality.

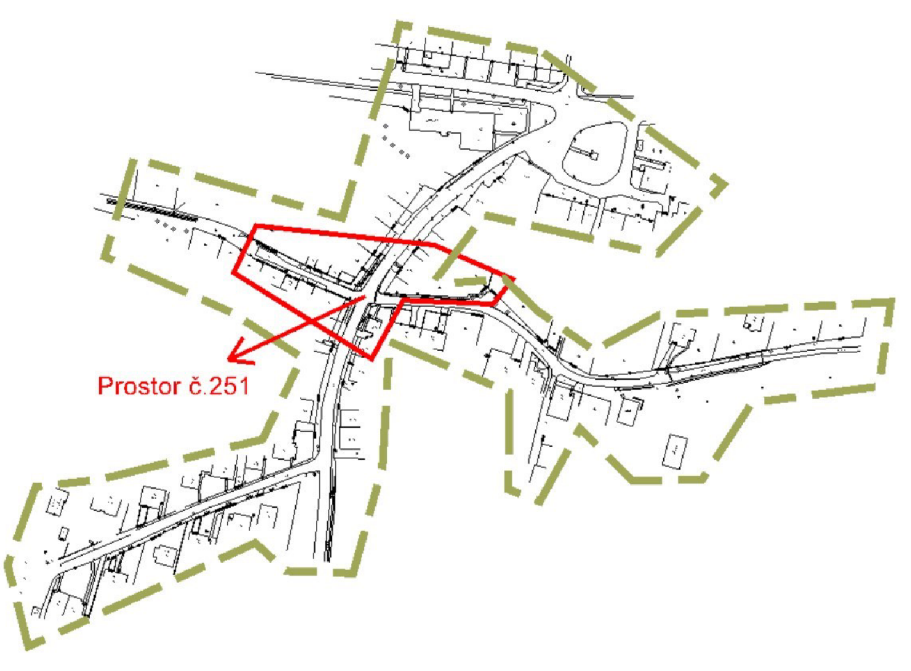

*Obr. 4 - Vyznačení polohy prostoru č. 251* 

Pro snazší měření byly vytvořeny měřické náčrty ze stávající UMPS, která byla pro tyto účely dostatečně úplná a přehledná. Kresba byla barevně resymbolizována, aby mohly být jednotlivé zakázky rozlišeny. Náčrty byly vyhotoveny v měřítku 1 : 500 a pro nepřehlednou situaci v místě zmíněného prostoru systematických chyb č. 251 v měřítku 1 : 300. Měřické náčrty se obvykle vyhotovují ve dvojnásobném měřítku vůči měřítku výsledné mapy, ale díky existenci UMPS a zaměřování výběru IDB postačovalo takto zvolené.

#### **6.2 Rekognoskace**

Na lokalitě byl ověřen stav bodů bodového pole dle geodetických údajů. Za využitelné byly určeny body základního polohového bodového pole č. 33 (3510, Hostýn, kostel), zhušťovací bod č. 247 (3515, Od Brusenska) a jediný bod podrobného polohového bodového pole (PPBP) č. 501.

Během samotné rekognoskace uličních front byly porovnány náčrty s realitou. Z rekognoskace jižní lokality především vyplynulo, že bude potřeba doměřit jeden nový dům, několik plotů a na určitých místech nově zmapovat silnice včetně přístupových cest k domům.

#### **6.3 Vybudování pomocné měřické sítě**

Během rekognoskace lokality byly s ohledem na výchozí bodové pole (BP), uvažovaný způsob provázanosti pomocné měřické sítě (PMS) a uspořádání předmětů měření stabilizovány budoucí stanoviska a potřebné orientační body. Ke stabilizaci byly použity nastřelovací hřeby, vruty nebo vhodné stávající stabilizační značky. Umístění bylo voleno v obrubnících, na okraji asfaltových komunikací, ve spárách dlažby, případně jinak vhodným způsobem a body signalizovány barevným sprejem.

Součástí přílohy č. 1.1 je výkres *Prehled.dgn* znázorňující BP a PMS s rozlišením pomocných bodů zaměřených technologií globálního navigačního družicového systému (GNSS) a zbylých bodů zaměřených terestricky s finálním určením souřadnic z vyrovnání. GNSS měření bylo provedeno s připojením k síti CZEPOS a využitím služby VRS3-ÍMAX-GG s kontrolou ověření síťového řešení. Kontrola ověření je k nalezení v příloze č. 1.1 c) v souboru *2 GNSS.docx.* 

Nejprve byla poloha bodu PPBP č. 501 ověřena kontrolním vytyčením technologií GNSS metodou real-time kinematic (RTK). Následovalo zaměření 22 bodů PMS metodou RTK dle vyhlášky č. 31/1995 Sb. [15]. Vyhláška specifikuje mimo jiné dostatečný časový odstup pro nezávislé opakované měření, či minimální počet záznamů u kinematických metod.

PMS byla budována v podobě soustavy pěti oboustranně připojených a orientovaných polygonových pořadů (jeden je na začátku připojen na mezilehlý bod jiného pořadu) a rajónů tak, aby na každém bodě byly zajištěny nejméně dvě orientace v souladu s vyhláškou [15]. Ta uvádí v bodě 10.2 přílohy, písm. c) požadavek:

"Orientace na stanovisku se provede vždy nejméně na dva body polohových bodových polí nebo na pomocné body. Nelze-li zaměřit více než jeden orientační směr, musí se použít oboustranně připojený a oboustranně orientovaný polygonový pořad nebo se správnost orientace ověří kontrolním zaměřením podrobného bodu, který byl určen z jiného stanoviska."

Před podrobným měřením jsme se rozhodli pro samostatné zaměření tří polygonových pořadů spolu s určením celkem šesti rajónů.

- $\therefore$  4002  $\rightarrow$  4023  $\rightarrow$  4024  $\rightarrow$  4025  $\rightarrow$  4011
- $\circ$  4011 → 4031 → 4032 → 4033 → 4013; se zaměřením bodů 4026–4030
- $\circ$  4032  $\rightarrow$  4034  $\rightarrow$  4036  $\rightarrow$  4037  $\rightarrow$  4015; se zaměřením bodu 4035

Předběžným výpočtem byla zjištěna vysoká polohová odchylka prvního polygonového pořadu. Odchylka vodorovného úhlu od přímého (200<sup>g</sup>) na bodě 4023 nebyla vyhovující. Tento bod byl proto doměřen technologií GNSS a považován za začátek tohoto pořadu. Ostatní části PMS byly zaměřeny současně s podrobným měřením, viz zápisník měření číslo přílohy 2.4. Další údaje, např. data a podmínky měření jsou uvedeny v technických zprávách, viz přílohy 1.1 a) a 1.2 a).

#### **6.4 Podrobné měření**

Při podrobném měření byly zaměřeny polární metodou IDB dřívějších zakázek, nové nebo změněné předměty měření v rámci reambulace a identické kontrolní body určené zvíce stanovisek. Kontrolní měření a testování přesnosti nebylo nutné po domluvě s investorem provádět.

Během podrobného měření bylo opakovaně cíleno na přirozený kvalitní signál, např. spodek antény nebo hromosvodu na domech, a na základě změny hodnoty vodorovného směru (nastavený počátek dělení kruhu – 0,0000<sup>g</sup>) byla kontrolována stabilita postavení totální stanice. Tyto orientace byly označovány čísly 5001 a vyššími.

Pro zpracování měření byly řádky v zápisníku s nimi odstraněny a zápisník upraven ve smyslu postupného výpočtu PMS a podrobných bodů. U celého podrobného měření bylo použito kódování.

#### **6.4.1 Identické body**

Zadávací dokumentace požaduje zaměření min. 4-6 IDB na 100 m uliční fronty, což je v tomto případě nedostačující. Bylo potřeba vyhodnotit odchylky na JTPB ze všech zakázek, aby se prokázala jejich správnost prostorového určení anebo naopak odhalila systematická chyba. Tyto body musí být potenciálně použitelné pro jejich transformaci. Časově nákladné a mnohdy těžko uskutečnitelné je pak zaměření bodů u zakázek malých rozsahů. Rozsah a rozložení zakázek byl při měření zjišťován z měřických náčrtů. Výsledná hustota je průměrně okolo 20 bodů na 100 m, jak je patrné z přílohy této práce č. 1.1 d) Zaměřené identické kontrolní body - výkres *J IDB98854.dgn.* Za IDB byly voleny především rohy budov, plotů a povrchové znaky inženýrských sítí.

#### **6.4.2 Reambulace**

Slovník VÚGTK [16] definuje základní tři pojmy:

- "Oprava mapy odstranění chyb zjištěných při revizi mapy;
- Revize mapy soubor prací spojených s kontrolou obsahu a jeho grafického vyjádření na mapě, výsledkem revize je předpis oprav;
- Reambulace jednorázové vyšetření, zaměření a zobrazení změn předmětů měření a šetření do dané mapy."

Z uvedených definic vyplývá, že proces zkvalitnění JDTM ZK je kombinací revize a reambulace. Dochází k opravě systematických a hrubých chyb a doplnění mapy o nové prvky a změny dosavadního obsahu.

Zaměření prvků mapy pro účely reambulace proběhlo současně s podrobným měřením IDB totální stanicí. Následovalo vyhodnocení jednotlivých zakázek, během kterého byla rozpoznána místa vhodná nebo nutná k doměření či novému zmapování. Při doměření prvků reambulace byly rovněž zohledněny změny v terénu, které nastaly od prvního měření.

Doměření proběhlo již s ohledem na situaci a postačující přesnost doměřovaného obsahu ve 3. třídě přesnosti metodou RTK. Žádný z doměřovaných bodů nebyl měřen dvakrát nezávisle, nýbrž byla zvolena metoda ověření správnosti kontrolním zaměřením již určených bodů během podrobného měření totální stanicí a dalších bodů z původních zakázek v dostatečně vysoké hustotě. Dosažené odchylky na těchto bodech jsou vyhodnoceny v příloze *2.8jjosouzeni mereni RTK.xlsx* popsané v kapitole 9 této práce. Měření proběhlo opět s připojením k síti CZEPOS s využitím služby VRS3-ÍMAX-GG, jehož řešení pro daný den bylo ověřeno, viz obr. 5.

#### **1. Statuty stanic a souřadnice pro konkrétní den**

**Stav pro den 14.11.2020 (sobola)** 

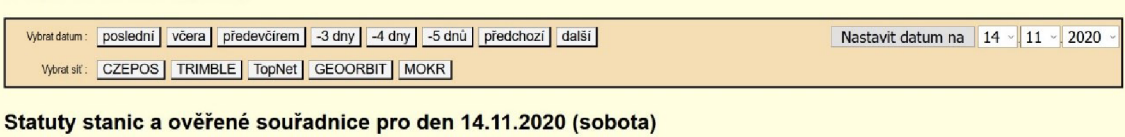

**Výsledky pro síťová řešení (z finálního řešení).** 

**SfC CZEPOS CZEPOS: Sítové řešeni ověřeno RIMBLE TmíteVRS NQW Siľovŕŕeäenl ověřeno TopNet: Siťové ře** EOORBIT GEOORBIT : Sitové řešení ověřeno

*Obr. 5 - Ověření síťového řešení, zdroj [[https://oko.pecny.cz/monitor/\]](http://oko.pecny.cz/monitor/)* 

Dále bylo při reambulaci potřeba budovám doplnit popis - číslo popisné, účel objektu nebo vyznačení textu *rozestavěno.* Během účelné rozsáhlé reambulace nelze pátrat po všech chybějící změnách, ale především je zapotřebí se soustředit na markantní a zjevné změny reality vůči stávající mapě. Digitální technické mapy mívají výhodu oproti katastru nemovitostí v jednodušším ukládání zhistorizované podoby a výrazně snazším řešením oprav a chyb zákresu.

#### **6.4.3 Použité přístroje pro měření**

Pro měření bylo použito přístrojové vybavení zapůjčené ze školního skladu.

- Přijímač GNSS Trimble R4, výrobní číslo 5328440051, na původní výtyčce;
- totální stanice Trimble M3 2", výrobní číslo D036261, včetně příslušného odrazného hranolu (koutový odražeč) na výtyčce a dalšího příslušenství.

#### **Základní parametry použité totální stanice [17]:**

Dosah dálkoměru – v hranolovém módu – 3000 m;

 $-v$  bezhranolovém módu  $-270$  m;

- přesnost měření délek v hranolovém módu  $\pm$  (2 + 2 ppm) mm;
	- $-$  v bezhranolovém módu  $\pm$  (3 + 2 ppm) mm;
- přesnost měření vodorovných a zenitových úhlů 0,5 mgon;
- zvětšení dalekohledu  $-30\times$ ;
- minimální zaostřovací vzdálenost  $-1,5$  m;
- rozsah dvouosého kompenzátoru  $\pm 3.5'$ ;
- typ centrace optická;
- citlivost kruhové libely  $10<sup>2</sup>$  mm.

#### **Základní parametry použitého GNSS přijímače [18]:**

- Přesnost kinematické metody polohová  $-\pm 10$  mm + 1 ppm RMS;
	- $-$  výšková  $\pm 20$  mm + 1 ppm RMS;
- typická doba inicializace  $-\leq 25$  s.

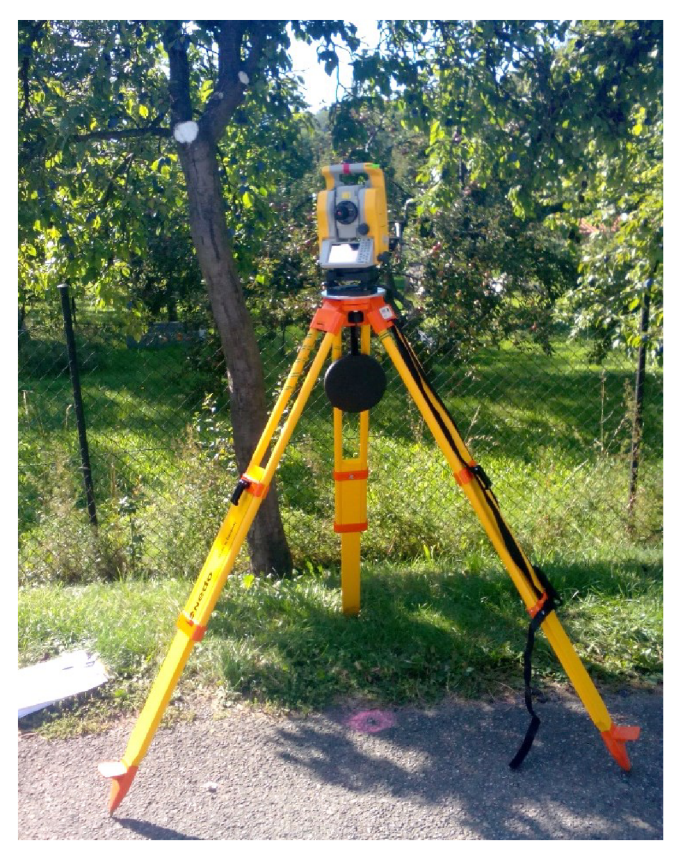

*Obr. 6 - Totální stanice na pomocném bodě, zdroj [autor]* 

## **7 Zpracování**

### **7.1 GeoStore V6**

Ke zpracování byl použit program GeoStore V6 poskytnutý spolu s dočasnou licencí bezplatně firmou GEOVAP, s. r. o. Program byl v posledních letech již několikrát popsán v závěrečných pracích studentů VUT, např. Prokop [3], Chaloupka [19] a další. Proto zde budou popsány pouze části programu využité při zpracování zakázky.

Program obecně umožňuje různé využití a rozšíření funkcí pomocí aplikačních modulů. Slouží především k vyrovnání měření, tvorbě map, správě geografických dat v databázi, transformacím, práci s mračny bodů apod. Vnitřním formátem programu je *WKB,* ale dokáže otevřít i běžné formáty typu *DGN, SHP, DXF, GML* [20, s. 6],

Před započetím práce je vhodné provést přizpůsobení uživatelského prostředí a zkontrolovat nastavení přesnosti, souřadnicového systému apod. Pro práci v programu je zapotřebí konkrétních aplikací a panelů. *Y Hlavním menu* se v nabídce *Nástroje*  nachází řádek *Načti modul.* Ten umožňuje vložení rozšiřujících nástrojů, a to aplikací *NETDLL,* uživatelských panelů s příponou *PNL/PNLX* a souborů s klávesovými zkratkami [21, s. 49]. Obr. 7 zobrazuje nástroje, které byly zvoleny pro zpracování. Jsou jimi panely *Nástroje* (informace o prvku, mazání atd.), *Moduly* (spouští nej častější panely), *Reference* (pro práci s referenčně připojenými výkresy), *Výběr, Úpravy, Měření, Kreslení* a *Project Draw* s příslušnou šablonou prvků podle grafického datového modelu

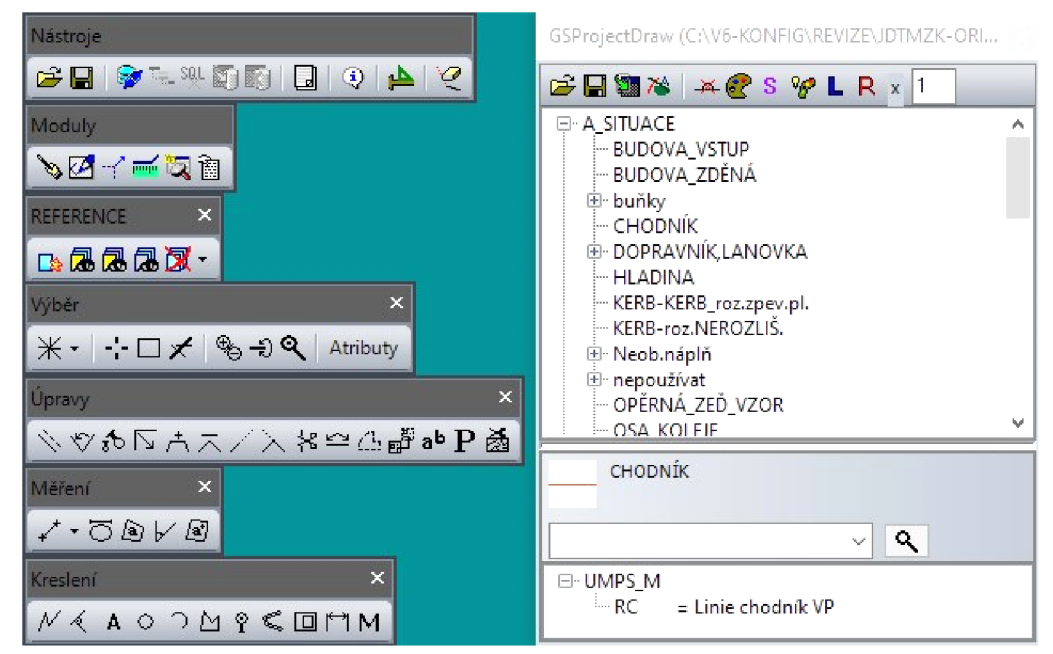

*Obr. 7 - Základní nástroje pro práci v GeoStore V6* 

daného projektu (zde JDTM ZK). Pro uživatele CAD systémů je užitečné v nabídce *Možnosti —> Vrstvy* využívat zobrazení CAD vrstev s číselným označením. Nástroje, které po přidání nebo otevření nejsou na obrazovce viditelné, pomůže zobrazit nabídka *Okno —> Zobraz okna.* 

#### **7.2 Výpočty a načtení bodů**

Pro korektní provedení výpočtů PMS a podrobných bodů bylo nutné nejdříve nahrát příslušné konfigurační soubory pro práci v JDTM ZK do systémového adresáře programu a načíst grafický datový model *zXML* souboru. Vlastní výpočet probíhá v aplikaci *GV GeoVýpočty.* Na první liště *Nastavení* byl mimo jiné vybrán příslušný definiční soubor a zaškrtnuta tři políčka: *zaokrouhlovat měřickou síť na cm, zaokrouhlovat podrobné body na cm* a *body bez výšky, když je výška cíle 0.* 

Na liště *Parametry,* viz obr. 8, byly nastaveny příslušné hodnoty pro provedení výpočtů. Přípustné odchylky pro měření v metrech a grádech udávají dvojici hodnot pro vyrovnání. Při překročení první aplikace oznámí podezřelou hodnotu a při překročení druhé, tzv. hrubé odchylky, ukončí a zruší výpočet celého vyrovnání [20, s. 12].

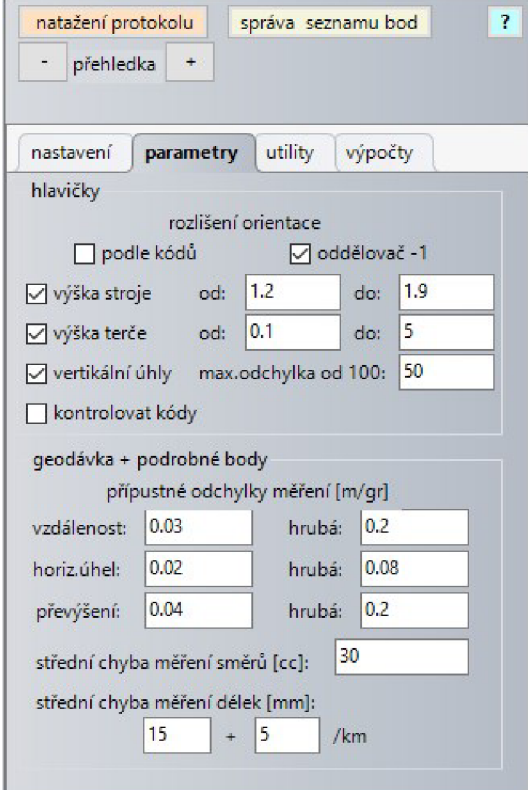

*Obr. 8 - Parametry vyrovnání* 

Pod přípustnými odchylkami se nachází políčka pro vyplnění apriorních středních chyb měření. Do jejich hodnot byly započteny vlastnosti použitých přístrojů pro měření a odhady vlivů nepřesnosti centrace přístroje a cíle (pro signalizaci cílů byl použit odrazný hranol na výtyčce).

Na liště *Utility* byla provedena úprava hlavičky zápisníku měření a zavedeny délkové korekce z nadmořské výšky a do kartografického zobrazení S-JTSK. Načtení daných bodů probíhá pomocí tlačítka *nataženi protokolu.* Zaprvé byl nahrán soubor *TXT* s třemi body BP. Druhým nahrávaným souborem byl kompletní protokol o měření GNSS (příloha práce č. 2.2) s drobnou úpravou - řádky se souřadnicemi zprůměrovaných bodů musí začínat písmenem S a řádky s výškami V. Natažené body lze překontrolovat ve *správě seznamu bodů.* 

Na liště *Výpočty* bylo provedeno vyrovnání PMS metodou nejmenších čtverců (MNC). Byl vytvořen hlavičkový soubor s příponou *HLA* ze zápisníku ve formátu *ASC*  a nahrán do tzv. *geodávky,* která vytvoří soubory s příponou *GEO* a *NIV.* "Opakovaná měření na jednom stanovisku jsou *(při geodávce)* propojena, opakovaně měřené horizontální úhly a vzdálenosti jsou zprůměrovány. Je prováděna kontrola vzdáleností při opakovaném měření a při měření tam a zpět, kontrola horizontálních úhlů při opakovaném měření." [20, s. 14] Geodávka je provedena opakovaně s přenastavováním hodnot v liště *Parametry,* dokud není výsledek uspokojivý. V grafickém okně lze současně zobrazit přehled měřické sítě. [20, s. 14]

Tlačítkem pro *vyrovnání sítě stanovisek MNC* byla vybrána polohová dávka s příponou GEO. Za pevné body byly zvoleny: bod 33 (3510), zhušťovací bod 247 (3515), bod PPBP 750298000000501 a pomocné body určené metodou RTK 4001-4023. Pomocné body 4024-4045 vstoupily do vyrovnání jako určované. Obdobně bylo provedeno výškové vyrovnání pomocí souboru s příponou *NIV.* Následně byly vyrovnané body načteny do pracovního seznamu bodů.

Z protokolů vyrovnání (přílohy v adresáři č. 1.1 c)) vychází průměrná střední souřadnicová chyba určovaného bodu 1,1 cm (maximální hodnota 1,95 cm) a průměrná střední chyba výšky 1,9 cm (maximální hodnota 3,01 cm). Hodnoty zaručují splnění požadavku zadávací dokumentace na přesnost podrobného měření.

Na liště *Výpočty* byl následně proveden výpočet podrobných bodů ze zápisníku měření. Programem byly nahlášeny a do informačního souboru zapsány podezřelé hodnoty, např. výšky cílů u bodů měřených bezhranolově. Provedením výpočtu vzniknul soubor se seznamem souřadnic nových bodů s příponou *DTA* a protokol o výpočtu podrobných bodů *PTK,* uložitelné ve formátu *TXT.* Zprůměrování souřadnic bodů kontrolně zaměřených z více stanovisek bylo provedeno v programu Groma v. 12. Protokoly o výpočtech podrobných bodů a průměrování jsou součástí přílohy č. 2 Doplňující soubory k měření a výpočtům. Požadavky na přesnost byly dodrženy.

Při načtení bodů do výkresu bylo nezbytné určit správný soubor s definicí kódů, měřítko či pořadí souřadnic. Spolu s body byly načteny i jejich čísla, výšky a kódy, přičemž ve výsledném aktualizačním výkresu jim byly ponechány pouze výšky. GeoStore V6 umožňuje za předpokladu korektního kódování generovat i automatickou kresbu dle kódové tabulky. Z důvodu zaměřování pouze vybraných IDB a bodů určených pro reambulaci bylo výhodnější používat vlastní kódy, jejichž seznam s vysvětlením je uveden v příloze *2.7 kódy.txt.* Nahráním vlastních kódů do výkresu ovšem došlo k zařazení některých bodů, jejich čísel a výšek do jiných databázových tabulek s nesprávnými grafickými atributy. Těmto bodům bylo hromadně přiřazeno správné zařazení v aplikaci *Project Draw.* 

#### **7.3 Vyhodnocení odchylek na identických bodech**

Při vyhodnocení IDB byl používán Displej pro archiv neboli ADisplay. "Aplikace slouží (...) k dočasné resymbolizaci grafických prvků. Jde pouze o změnu vzhledu zobrazení na obrazovce, nikoliv o fyzickou změnu samotných grafických atributů." [22, s. 3] Úkolem aplikace je pro konkrétní potřeby uživatele vybrané prvky zvýraznit nebo naopak skrýt [22, s. 4],

V aplikaci lze vybrat z několika atributů, podle kterých může být výkres resymbolizován. U tohoto projektu je na výběr z entity, CAD vrstvy, stavu prvku, typu prvku, zakázky a dalších. Na obr. 9 na následující straně je zvolen atribut zakázky, který byl pro vyhodnocení nezbytný. Ikonkou  $\mathbf{E}$  byly hromadně přiřazeny barvy, změněny podle vlastního uvážení a nastavení uloženo ve formátu *XML* pro opětovné načtení. Zapnutím ikon  $\Box$  dojde k resymbolizaci a uzamčení vybraných položek vůči jakékoliv modifikaci a smazání. Aplikace dále umožňuje resymbolizovat ve dvou stupních, vypínat zobrazení prvků atd.

| zdroj : □ kontrolovat<br>1.stupeň<br>☑                       | $\mathcal{P}$<br>$entita:$ Nontrolovat<br>atribut :      |                          |                          |                |                          |                          | 創盟                       |                               | 4 |
|--------------------------------------------------------------|----------------------------------------------------------|--------------------------|--------------------------|----------------|--------------------------|--------------------------|--------------------------|-------------------------------|---|
| C:\Users\marti\Desktop\odchy ~<br>2.stupeň                   | ZAKAZKA<br><b>UMPS M</b><br>$\checkmark$<br>$\checkmark$ |                          |                          |                |                          |                          | ฒ≣                       | 5                             | 6 |
| hodnota                                                      | ٧                                                        | D                        | L                        | Zo             | barva                    | Т                        | styl                     | $F^{\wedge}$                  |   |
| bez atributu                                                 | $+$                                                      | $\blacksquare$           | $\overline{\phantom{a}}$ | 0              | ٠                        | ٠                        | ٠                        | ٠                             |   |
| 152                                                          | $\ddot{}$                                                | $\overline{\phantom{a}}$ | ÷,                       | 0              | ÷.                       | $\overline{a}$           | $\overline{\phantom{a}}$ | $\overline{\phantom{a}}$      |   |
| 1398                                                         | $\ddot{}$                                                | Ξ                        | ۷                        | $\overline{0}$ | ÷.                       | $\overline{\phantom{a}}$ | ä,                       | $\frac{1}{2}$                 |   |
| 1442                                                         | $\ddot{}$                                                | ÷                        | $\overline{\phantom{a}}$ | $\overline{0}$ | $\overline{\phantom{m}}$ | ٠                        | ٠                        | $\overline{\phantom{a}}$      |   |
| 7461                                                         | $\ddot{}$                                                | $\overline{\phantom{a}}$ | $\omega$                 | $\theta$       | u,                       | $\overline{\phantom{a}}$ | $\overline{\phantom{a}}$ | $\overline{\phantom{a}}$      |   |
| 8052                                                         | $\ddot{}$                                                | $\frac{1}{2}$            | ٠                        | $\bf{0}$       | ٠.                       | $\overline{\phantom{a}}$ | $\frac{1}{2}$            | ÷.                            |   |
| 10312                                                        | $\ddot{}$                                                | $\sim$                   | ×,                       | $\overline{0}$ | ×,                       | $\overline{\phantom{m}}$ | ٠                        | ٠                             |   |
| 12429                                                        | $\ddot{}$                                                | $\overline{\phantom{a}}$ | ٠                        | $\Omega$       | $\omega$                 | $\blacksquare$           | $\overline{\phantom{a}}$ | $\overline{\phantom{a}}$      |   |
| 12911                                                        | $\ddot{}$                                                | $\overline{\phantom{m}}$ | ۰                        | $\overline{0}$ | ٠                        | $\overline{\phantom{0}}$ | $\blacksquare$           | $\overline{\phantom{0}}$      |   |
| 18028                                                        | $\ddot{}$                                                | $\overline{\phantom{a}}$ | $\sim$                   | 0              | ÷.                       | $\overline{a}$           | $\overline{a}$           | ٠                             |   |
| 18500                                                        | $\ddot{}$                                                | Ξ                        | ۷                        | $\Omega$       | ä,                       | $\overline{\phantom{a}}$ | $\blacksquare$           | $\overline{\phantom{a}}$      |   |
| 20426                                                        | $\ddot{}$                                                | $\overline{a}$           |                          | $\mathbf{0}$   | -                        | ۰                        | $\overline{\phantom{a}}$ | $\overline{\phantom{a}}$      |   |
| 22878                                                        | $\ddot{}$                                                | $\centerdot$             | $\overline{\phantom{a}}$ | $\mathbf 0$    | ÷                        | $\overline{\phantom{a}}$ | $\frac{1}{2}$            | $\overline{\phantom{a}}$      |   |
| 24509                                                        | $\ddot{}$                                                | $\frac{1}{2}$            | $\sim$                   | $\Omega$       | ٠                        | $\overline{\phantom{a}}$ | $\overline{\phantom{a}}$ | $\overline{\phantom{a}}$      |   |
| 24661                                                        | $\ddot{}$                                                | ×                        | ٠                        | $\overline{0}$ | $\overline{\phantom{0}}$ | Ξ                        | Ē,                       | $\overline{\phantom{a}}$<br>v |   |
| 30110<br>≺                                                   |                                                          |                          |                          | $\Delta$       |                          |                          |                          | >                             |   |
| ÷                                                            | v                                                        | D                        | $\mathbf{L}$             | Z <sub>0</sub> | B                        | т                        | styl                     | F                             |   |
| $0 -$<br>$\checkmark$<br>barva: tloušťka:<br>styl:<br>výplň: | Zo:                                                      |                          |                          |                | П                        | ✓                        | ✓                        | П                             |   |

*Obr. 9 - Aplikace ADisplay* 

Pro samotné vyhodnocení odchylek slouží aplikace *transformace kresby a vyhodnocení odchylek,* viz obr. 10. V liště *nastavení* bylo nutné převzít symbologii čísel bodů a výšek z výkresu pro správné fungování. Aplikace umožňuje uložení a načtení transformačního klíče, zrušení chybně zadaného řádku a seřazení dle oprav. Toho bylo využito při vylučování nevhodných bodů klíče, aby se jeho střední polohová chyba zmenšila na požadovanou hodnotu (jak se změní lze vidět ve sloupci *chyba).*  Z transformací lze vybrat afinní nebo Helmertovu.

| pořadí<br>1<br>2<br>3        | zdroj X<br>$-519505.05$ | zdroj Y       | překreslení<br>číslo bodu |               |                  | zadávání klíčových bodů |                   |       |               |
|------------------------------|-------------------------|---------------|---------------------------|---------------|------------------|-------------------------|-------------------|-------|---------------|
|                              |                         |               |                           |               |                  |                         |                   |       |               |
|                              |                         |               |                           | $c0$ $\times$ | c <sub>0</sub> Y | číslo bodu              | oprava            | chyba | ٨             |
|                              |                         | $-1148647.32$ |                           | $-519505.02$  | $-1148647.22$    | 181                     | 0.071             | 0.071 |               |
|                              | $-519480.25$            | $-1148635.64$ |                           | $-519480.37$  | $-1148635.52$    | 184                     | 0.103             | 0.07  |               |
|                              | -519459.44              | $-1148621.59$ |                           | $-519459.42$  | $-1148621.54$    | 192                     | 0.109             | 0.07  |               |
| $\overline{4}$               | $-519451.51$            | $-1148623.18$ |                           | $-519451.47$  | $-1148622.99$    | 197                     | 0.079             | 0.071 |               |
| 5                            | $-519442.31$            | $-1148625.46$ |                           | $-519442.33$  | $-1148625.28$    | 196                     | 0.034             | 0.071 |               |
| 6                            | $-519435.56$            | $-1148616.25$ |                           | $-519435.62$  | $-1148616.00$    | 199                     | 0.108             | 0.07  |               |
| 7                            | $-519440.17$            | $-1148592.03$ |                           | $-519440.21$  | $-1148591.83$    | 198                     | 0.051             | 0.071 |               |
| 8                            | $-519398.22$            | $-1148601.62$ |                           | $-519398.21$  | 1148601.46       | 209                     | 0.044             | 0.071 |               |
| q                            | $-519397.47$            | $-1148583.72$ |                           | $-519397.43$  | $-1148583.61$    | 208                     | 0.083             | 0.071 |               |
| 10                           | $-519377.46$            | $-1148589.69$ |                           | 519377.53     | -1148589.43      | 210                     | 0.12              | 0.07  | w             |
| $\leq$                       |                         |               |                           |               |                  |                         |                   |       | $\rightarrow$ |
| afinní<br>druh transformace: |                         | $\checkmark$  | zadání ohrady             |               | zrušit řádek     |                         | seřadit dle oprav |       |               |
|                              | chyba Mx:               | 0.051         |                           | chyba My:     | 0.049            | chyba Mp:               | 0.071             |       |               |

*Obr. 10-Aplikace pro vyhodnocení odchylek a transformaci kresby* 

Zadávání bodů klíče je prováděno vždy v pořadí původní bod  $\rightarrow$  nový bod, které program označí kosočtvercem a kolečkem. Křížkem pak vyznačí výslednou polohu po potenciálně provedené transformaci s daným transformačním klíčem, viz obr. 11. V místech výskytu opakovaných zaměření bylo potřeba dbát na výběr správných bodů, tj. vyhodnocovat odchylky jen k jedné vybrané zakázce.

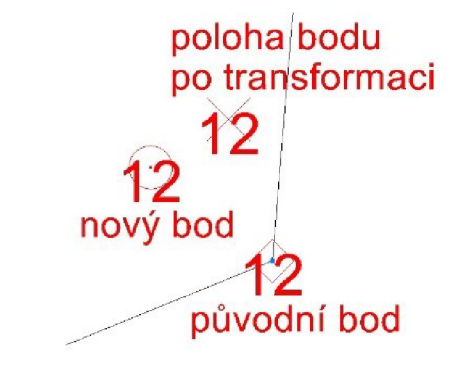

*Obr. 11 - Značení vyhodnocovaných IDB, zdroj [autor]* 

Po zadání všech IDB dané zakázky byl pomocí tlačítka *porovnání* uložen textový soubor se seznamem dvojic bodů. Polohové a výškové odchylky byly vyhodnoceny v programu Excel. Zde jsou uvedeny také počty nesplněných odchylek pro 3. třídu přesnosti, které by měla odpovídat původní zaměření. Ke každé zakázce byla sepsána i krátká charakteristika popisující její obsah, vyhodnocení odchylek na IDB a rozhodnutí o ne-/provedení transformace. Soubory s vyhodnocením odchylek a charakteristikami tvoří přílohu č. 3 této práce.

Systematické chyby v mapě se projeví především posunem nebo stočením kresby. V této práci byly systematické vlivy posuzovány dvojím způsobem. Zaprvé byly zakázky postihnuté velkým systematickým posunem nebo stočením v mapě většinou dobře odhalitelné již vizuální kontrolou vůči okolním navazujícím a překrývajícím se zaměřením, příp. jinému mapovému podkladu. Zadruhé byly posouzeny odchylky na IDB v poloze, výšce ale i v jednotlivých souřadnicích a na základě jejich velikosti a proměnlivosti hodnot i znamének bylo uvažováno o možné systematické chybě. Při vyhodnocování byla zohledněna skutečnost, že byly použity i body, které prošly do současnosti změnou, nebo mohly být zatíženy hrubou chybou. Po podrobnějším posouzení s pomocí výkresu UMPS bylo posléze rozhodnuto o zakázkách zřejmě zatížených systematickým posunem.

35

V zadaném rozsahu byly níže uvedené zakázky vyhodnoceny jako podezřelé ze systematického posunu. Podrobnější popisy jsou uvedeny v příloze č. 3.2.

- $152$  je nejstarší a nejrozsáhlejší zakázkou, ve směru souřadnicové osy X S-JTSK je posunuta o přibližně 20 cm;
- $1442 i$ e posunuta vůči našemu měření o přibližně 12 cm ve směru osy Y;
- $24661$  je znatelně konstantně posunuta o průměrně 11 cm ve směru osy X;
- $35740 vykazuje mírný konstantní posun především ve směru osy X, zakázka je$ liniovitého tvaru ve směru východ – západ, tudíž mohlo dojít k nedostatečně kvalitnímu rozložení bodů PMS;
- 40992 je zjevně posunuta severozápadním směrem, ale jedná se o zakázku velmi malého rozsahu;
- 73624 vykazuje mírný výškový posun.

#### **7.4 Transformace chybných zakázek**

Zejména z důvodů absence správce sítí v databázi, malého rozsahu a významu, a velikosti posunu do 3. třídy přesnosti byly zvýše uvedených zakázek, podezřelých ze zatížení systematickými chybami, transformovány pouze dvě – 152 a 24661.

#### **Obecné zásady transformací**

- Identické body musí být rozmístěny rovnoměrně a předměty transformace by jimi měly být obklopeny;
- pro kontrolu správnosti musí být počet IDB vyšší než nezbytně nutný;
- přednost dáváme jednoduššímu typu transformace;
- kvalita transformace je dána souřadnicovými odchylkami na IDB.

Transformační klíče byly s ohledem na uvedené obecné zásady transformací upraveny tak, aby jejich střední polohová chyba nepřesáhla hodnotu *mp =* 0,08 m dle zadávací dokumentace. V rámci spolupráce se správcem DS JDTM ZK byly vybrané zakázky vyšetřeny i v souvislostech mimo rozsah území – zvětšením obrysů transformace a přidáním bodů do transformačního klíče s pomocí JIPB jiných kvalitních zakázek.

Zadávací dokumentací je předepsána Helmertova transfomace. Ta zpravidla označuje prostorovou podobnostní transformaci, vyžadující sedm parametrů. V GeoStore V6 probíhá ovšem pouze v rovině [23, s. 18] a výšky je zapotřebí řešit jiným způsobem.

Jednotlivé transformační klíče, obrysy transformace a transformované části UMPS se nachází v příloze č. 1.1 s rozdělením dle zadávací dokumentace. Obr. 12 je grafickou ukázkou transformace zakázky 152, včetně znázornění obrysu transformace a zadaných bodů klíče. U této zakázky byla transformace provedena v rozšířeném rozsahu z důvodu návaznosti v databázi. Střední polohová chyba transformačního klíče činí 7,3 cm. Body klíče byly vybírány pečlivě, aby se jednalo o spolehlivé body a zůstaly dodrženy zmíněné zásady transformací.

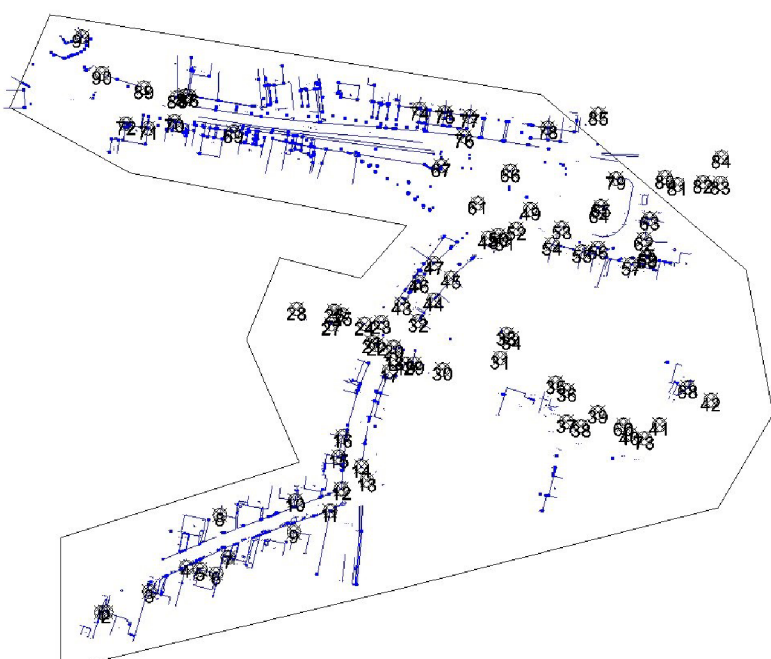

*Obr. 12 - Transformace zakázky č. 152* 

Zakázka č. 24661 vykazovala více konstantní a identifikovatelný systematický posun. Do transformačního klíče nebylo z porovnávaných IDB zahrnuto pouze 6 bodů s největšími odchylkami. Střední polohová chyba klíče je rovna 3,6 cm, což poukazuje na dobrou vnitřní přesnost původního zaměření. Účelem zakázky bylo zaměření vodovodu, ale jelikož transformací nedošlo k velkému posunu, nebylo potřeba informovat příslušného správce sítě.

Prostor velkých systematických chyb č. 251 obsahoval zdvojenou kresbu zakázek 152 a 35740. Naše zaměřené body vyšly mezi tyty zakázky, přičemž se více přiblížily novější 35740, viz obr. 13 na následující straně. Jejím účelem bylo zaměření skutečného provedení vedení nízkého napětí, ale ve svém rozsahu tvoří převážnou část UMPS.

Zakázka vykazuje mírný systematický posun, ale nejsou u ní očekávány velké změny, kvůli kterým by bylo nutněji transformovat. Hlavním problémem byl prostor č. 251, který byl vyřešen transformací zakázky 152, která v daném místě doplnila zakázku 35740, nebo byla odmazána.

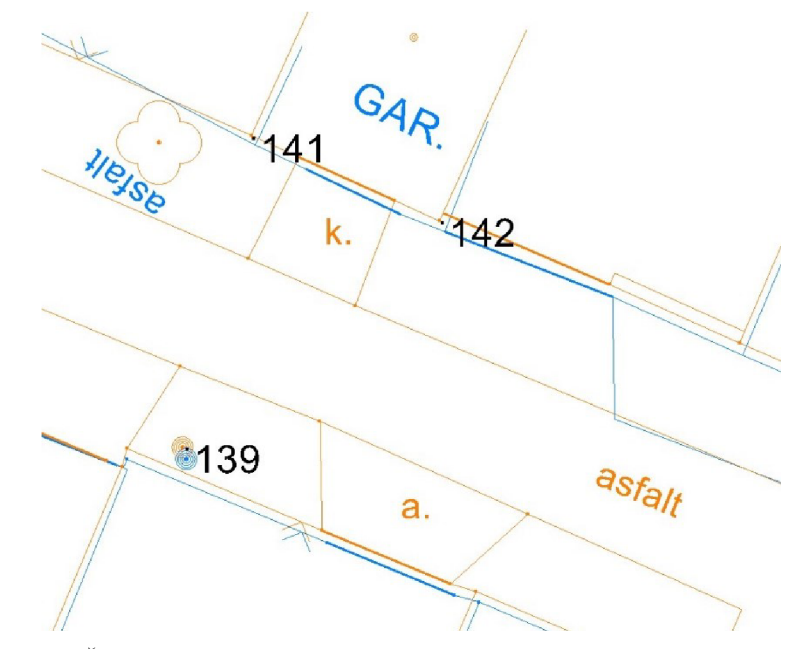

*Obr. 13 - Část prostoru velkých systematických chyb č. 251 (modře - zakázka 152, oranžově - 35740, černě - zaměřené IDB)* 

Vyhodnocení odchylek probíhalo na dodaném výkresu, ale pro transformaci je potřeba exportovat aktuální výkres z DS, ve kterém mohlo mezitím dojít ke změnám. Pro korektní provedení transformace je nezbytné zadat její obrysové ohraničení ohradou, zaktivovat zámek v *ADisplay* s výjimkou transformované zakázky a zapnout všechny vrstvy. V případě více transformačních klíčů pro jednu zakázku se strany polygonů ohrad na rozhraní musí topologicky překrývat, aby byla zachována návaznost a prvky nebyly transformovány dvakrát.

"Způsob transformace prvku závisí na jeho typu:

- lomená čára mění se souřadnice vrcholů s ohledem na rozsah zpracování (vrcholy ležící mimo ohradu se nepřepočítávají), pokud je transformován oblouk, je proložen lomenou čarou;
- polygon ... *(viz lomená čára),* pokud je transformována kružnice, je proložena polygonem;
- buňka mění se vztažný bod buňky;
- $text mění se vztažný bod textu" [23, s. 21].$

Protokol o provedené transformaci obsahuje datum a čas jejího provedení, typ transformace, dvojice souřadnic transformačního klíče s jejich rozdíly a požadované střední chyby klíče, směrodatné odchylky a souřadnice ohraničení. Po provedení transformací byly výkresy realizovány zpět do databáze postupem, který je podrobně popsán v kapitole 8 a poskytnuly pro další zpracování.

#### **7.4.1 Odchylky po transformaci**

Součástí předávací dokumentace je vyhodnocení odchylek na IDB po provedení transformace. V této práci bylo vyhodnocení provedeno na stejném souboru IDB, který byl použit před transformací. Polohové odchylky na bodech dosáhly postačujícího zlepšení a oprava jednotlivých chybných výšek a hrubých chyb polohopisu proběhla při finalizaci aktualizačního výkresu.

U zakázky č. 24661 bylo dosaženo, až na zjevně chybné body původní mapy, zredukování polohových odchylek přibližně na 5 cm. Vypočtená výběrová střední souřadnicová chyba činí 0,098 m a výběrová střední výšková chyba 0,053 m. Byl splněn požadavek zadávací dokumentace na vyhovění hodnotám 0,14 m a 0,12 m. Posouzením vůči mezním hodnotám polohových a výškových odchylek (0,396 m a 0,240 m) byly v zakázce odhaleny dva body překračující mezní polohovou odchylku a nahrazeny vlastním zaměřením.

V zakázce č. 152 došlo transformací ke snížení počtu bodů nesplňujících mezní polohovou odchylku na 3. Průměrná polohová odchylka spolehlivých bodů se pohybuje již okolo 11 cm (indikovaný systematický posun činil 20 cm), ale odchylky jsou výrazně proměnlivé. Výběrová střední souřadnicová chyba i se započtením jednoznačně chybných bodů vyhovuje maximální povolené hodnotě 0,14 m. Počet bodů nesplňující mezní výškovou odchylku je 7 a výškové odchylky dosahují proměnlivých hodnot. GeoStore V6 neumožňuje výškovou transformaci. Bodů, na kterých mohly být výšky posouzeny je nedostatek, ale jednotlivá prokazatelně chybná určení byla odstraněna.

#### **7.5 Vyhotovení aktualizačního výkresu**

Při zpracování konečné podoby aktualizačního výkresu muselo dojít k obnově návaznosti transformovaných zakázek na své okolí, odstranění zdvojené kresby v prostoru systematických chyb, pročištění původních zakázek, úpravě a dokonstruování předmětů reambulace a provedení topologických kontrol se začištěním kresby.

Kontrola a dočistení probíhaly postupně po jednotlivých zakázkách se současným dokreslováním nově doměřeného obsahu; následně byly opraveny záměny kanalizačních šachet za uliční vpuste a obráceně; doplněny doměřené povrchové znaky inženýrských sítí; zkontrolováno a případně opraveno s pomocí měřických kódů a fotografií rozlišení dřevěných a betonových sloupů, plotů apod.; výkres byl promazán od neodůvodněných osamocených výšek bez bodů; a provedena celková kontrola návaznosti, srozumitelnosti a relevantního vyjádření skutečnosti.

Pokud v původní mapě chyběl měřený bod bodového prvku a při podrobném měření byl zaměřen, byla většinou jeho značka přesunuta na novou pozici. V jižní lokalitě bylo při reambulaci zapotřebí doplnit či opravit velkou spoustu prvků mapy. Nově musely být zmapovány některé úseky silnic, chodníky a zpevněné příjezdové plochy k vstupům či vjezdům na pozemky. Byly doměřeny ploty a ohradní zdi, nový rodinný dům, chybějící sloupy, dopravní značky a technická zařízení typu HUP nebo PRIS atd.

Posledními úpravami výkresu byly topologické kontroly aplikací *Revize.* V ní je potřeba vybrat správný definiční soubor a zvolit *zpracování prvků podle tabulek v datovém souboru,* aby se zabránilo např. ponechání čísel bodů, které do databáze JDTMZ K nepatří. Poté byly provedeny jednotlivé atributové a topologické kontroly. GeoStore V6 umí kontrolovat odděleně nebo dávkově množství druhů těchto chyb, z nichž byly vybrány především *kontrola symbologie, nepovolené typy prvků, nulové úsečky, duplicitní prvky, volné konce linií, křížení a blízké vrcholy, kontrola blízkých buněk, blízkých textů* a *kontrola čitelnosti textů.* Naopak kontrola, zda *kresba vede přes body* a *umístění výšek,* neměla význam kvůli velkému množství chyb tohoto druhu v původní podkladové zakázce 152. Chyby je klasicky možné jednotlivě procházet nebo hromadně automaticky opravit, čímž ale dojde např. k rozložení kružnicového oblouku (nepovolený typ prvku) na lomenou čáru spojující koncové body, ale bez návaznosti na měřené podrobné body na oblouku.

## **8 Systém databáze**

#### **8.1 Model správy JDTM ZK**

V současnosti probíhá správa JDTM ZK v programu GeoStore V6 propojením s relační databází (DB). Evidence zakázek se odehrává na webovém portálu s online publikovanými daty. Také je poskytována webová mapová služba. [24]

Grafické znázornění současné správy projektu JDTM ZK vyjadřuje obrázek 14. Účastníky správy jsou:

- Smluvní účastníci obce, správci technické infrastruktury, ostatní;
- uživatelé a tvůrci geodeti, projektanti, ostatní (studenti apod.);
- koordinátor projektu;
- správce datového skladu [24].

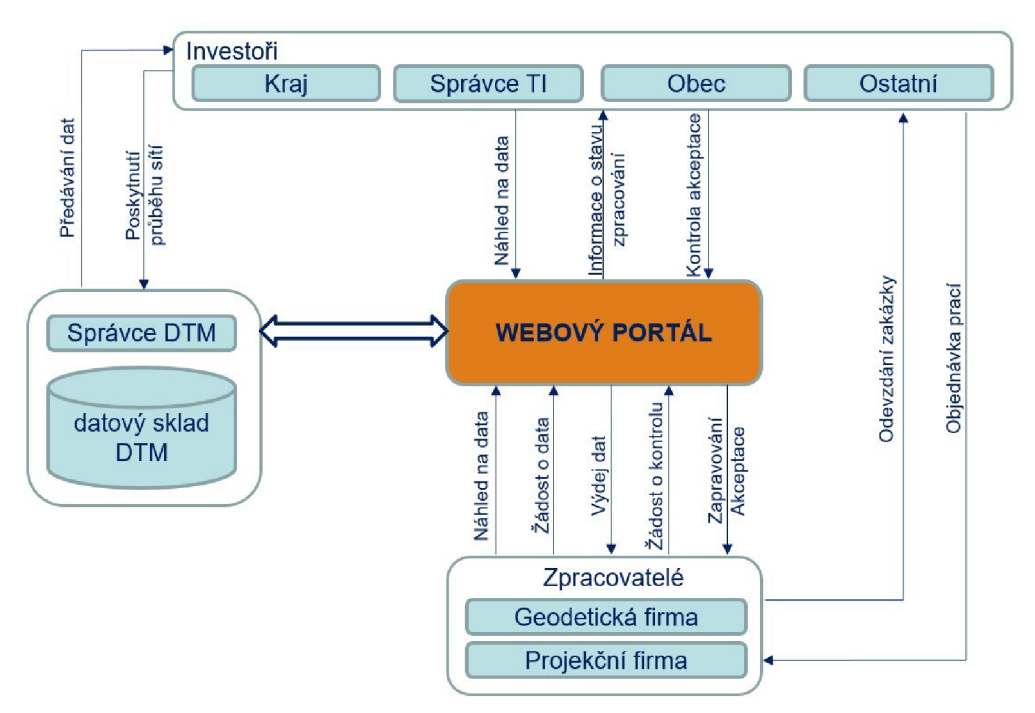

*Obr. 14-Model správy JDTM ZK, zdroj [24]* 

#### **8.2 Základní pojmy**

"Grafické prvky spravované systémem GeoStore se řídí stavovou logikou prvku... Stav prvku je určen podle naplnění povinných atributů prvku, tj. nastavením příslušnosti k DB tabulce a ID prvku *(jedinečné identifikační číslo/'* [21, s. 29],

Negrafické atributy prvků v aktualizačním výkresu JDTM ZK:

- $\ldots$ ID jedinečné číslo prvku v databázi;
- session ID číslo  $(...)$  vzniku, resp. poslední aktualizace prvku;
- TABULK A jméno grafické tabulky, ve které je prvek uložen v DB;
- $RC$  popis grafické entity;
- MAJITEL zdroj dat, místo archivace vstupních dat;
- ZAKÁZKA číslo přidělené zakázce při převodu do databáze;
- stav prvku stav  $(...)$  vzhledem ke stavu v DB" [2, s. 16].

"Systém GeoStore rozeznává následující stavy prvků:

- Neurčený prvek nemá připojen atribut TABULKA , ... *(nesouvisí s projektem);*
- nový prvek má nastavený atribut TABULKA , ale nemá ID, tzn. prvek je ve výkresu, ale ještě není v databázi...;
- původní prvek má atributy TABULK A i ID, je uložen v databázi a nezměnil se od okamžiku exportu (ani topologicky, ani jeho symbologie a připojené atributy);
- modifikovaný prvek má atributy TABULKA a ID, změnil se od okamžiku exportu... *(úpravou lze změnit zpětně na původní);*
- $smaxan\gamma$  prvek je označen na smazání...;
- historizovaný  $-$  (...) je připraven pro přesun do historické tabulky..." [21, s. 29].

#### **8.3 Realizace dat do databáze**

Realizace aktualizačního výkresu do DB probíhá v několika krocích. Postup bude v dalším textu popsán na základě školení firmou Geovap, s. r. o. [25]. Za účelem správy dat musí být přihlášen oprávněný uživatel do cloudové verze GeoStore V6, která je propojená s DB JDTM ZK.

Každá zakázka má své ohraničení jako základní prvek sloužící pro export a import. Ohraničení obsahuje negrafické atributy příslušné zakázky. Pro zobrazení a správu dat databázových tabulek slouží *GSExplorer,* který využívá jejich vazeb. Import, export a generování různých pohledů na data umožňuje aplikace *Geoarchiv.* 

Aktualizační výkres je zapotřebí nejdříve porovnat se stavem v DB vdaném okamžiku. K tomu slouží tzv. *porovnávací export* v aplikaci *Geoarchiv.* U exportu z DB je zvoleno jeho nastavení, typ *{normální, jen do pohledu* nebo *porovnávací)* a rozsah (např. *dle ohrady).* Pokud je po provedení exportu zjištěno, např. pomocí aplikace *ADisplay,* že ohrada zakázky má největší hodnotu session ID, tak od doby prvního vydání výkresu v jejím rozsahu se v DB neodehrály žádné změny. Zároveň je provedena vizuální kontrola, zda nedošlo ve výkresu omylem ke smazání některého prvku mapy.

V aktualizačním výkresu se nachází tři typy stavů prvků: nové, modifikované a smazané, které realizujeme do DB obdobně jako modifikované.

Historizovat lze jen prvky se stavem původní. Proto je modifikovaným prvkům pomocí lišty *Geoarchivu,práce s atributy,* odebrána hodnota ID, čímž budou považovány za nové. Jim odpovídající prvky exportované z DB jsou momentálně považovány za původní a lze je zhistorizovat. Je provedena jejich historizace tlačítkem *H v Geoarchivu*  a do dialogového okna napsána poznámka pro session ID (číslo poslední aktualizace), aby byl zřejmý důvod provedení historizace. Proces trvá o něco déle než export.

Nové prvky, včetně prvků původně považovaných za modifikované, jsou do DB zapsány přes lištu *import.* Po řádném nastavení spuštění proběhnou automatické kontroly správného vyplnění tabulek, duplicit ID apod. O každém zásahu do DB, včetně přesného času a počtů prvků, se lze dočíst v automaticky generovaném podrobném protokolu.

Z důvodu samostatného zpracování byla zájmová lokalita rozdělena na poloviny. Do DB tedy byly realizovány dva samostatné aktualizační výkresy. Při realizaci druhé poloviny lokality již prvky získaly jiné číslo session ID (jedná se o jiný zásah do DB). Problém nastal s prvky na rozhraní lokalit, které byly pro obě části zároveň totožné a nové. Při porovnávacím exportu byly označeny jako neplatné a v lokalitě realizované druhé v pořadí bylo nutné je ručně smazat.

#### **9 Vyhotovení příloh předávací dokumentace**

Směrnice *Zkvalitnění JDTMZK* [13] předepisuje obsah předávané dokumentace. Podle ní byly dodrženy názvy souborů a složek a povolené formáty.

První část se týká opravy prostorů velkých systematických chyb a druhá reambulace a doměření. Obě obsahují příslušné technické zprávy bez elektronického podpisu. V nich byl popsán postup a závěr jednotlivých etap práce. Dále zahrnují obsahově shodný výkres BP a PMS vytvořený v programu Micro Station V8i na podkladu původní ÚMPS. Totožnou součástí příloh je také složka s protokoly o výpočtu BP a seznam souřadnic a výšek nových měřických bodů.

Součástí první části (oprava prostorů) je grafické znázornění rozdělení lokality najižní a severní polovinu. Soubory *XLSX* s vyhodnocenými odchylkami před a po transformaci obsahují hodnotu výběrové směrodatné souřadnicové a výškové odchylky se započtením všech porovnávaných bodů. Tyto hodnoty jsou vypočteny z rozdílů souřadnic a výšek pomocí vzorců uvedených v ČSN 01 3410 pro testování přesnosti.

V druhé části předávací dokumentace (reambulace) je umístěn společný seznam bodů použitých pouze pro doměření. A finální aktualizační výkres, exportovaný s příslušným zakládacím výkresem a tabulkou barev, ve formátu *DGN V7.* Součástí příloh dokumentace zakázky jsou datové soubory pro správné zobrazení výkresů a protokol o akceptaci zakázky.

#### **9.1 Přílohy nad rámec zakázky**

Druhou část příloh této práce tvoří soubory doplňující postup měření a výpočtů, včetně protokolů o výpočtech podrobných bodů. Je zde umístěn seznam použitých a vysvětlených měřických kódů a soubor s vyhodnocením měření RTK. Vyhodnocení měření metodou RTK bylo provedeno ve stylu vyhodnocování JDB zakázek s rozdělením vyhodnocení vzhledem k vlastním bodům zaměřených totální stanicí a JIPB z ostatních zakázek po transformaci.

Vlastních JDB bylo zaměřeno 28 a odhad výběrové střední souřadnicové chyby z polohových rozdílů činí 0,028 m, odhad výběrové střední výškové chyby 0,039 m. Mezní hodnoty polohových a výškových odchylek se odvíjejí od požadavku zadávací dokumentace na výběrovou střední souřadnicovou a výškovou chybu (0,08 m a 0,12 m) a činí 0,226 m a 0,240 m. Na žádném bodě nebyly mezní hodnoty překročeny.

JIPB ostatních zakázek bylo změřeno 76, ale nelze u nich spolehlivě určovat výběrové střední chyby. Mezní odchylky se v tomto případě odvíjejí od hodnot střední souřadnicové a výškové chyby rovné 0,14 m a 0,12 m, činí tedy 0,396 m a 0,240 m. Překročení mezní odchylky celkem třemi výškami a některé vysoké odchylky v poloze indikují zřejmě hrubé a malé systematické chyby v původních zaměřeních. Průměrná polohová odchylka je rovna 10 cm, ve výšce jsou hodnoty různé, převážně ale v řádech jednotek centimetrů.

Třetí část příloh této práce tvoří nejdůležitější dokumentaci z procesu opravy dílčích zakázek - vyhodnocené odchylky na IDB a jejich posouzení spolu se stručnými charakteristikami. Polohové a výškové odchylky byly posuzovány vzhledem k mezním hodnotám vypočteným z předpokladu přesnosti všech zakázek v databázi. Jejich střední souřadnicová chyba by měla být rovna 0,14 m a střední výšková chyba 0,12 m. Mezní hodnoty polohových a výškových odchylek jsou pak rovny 0,396 m a 0,240 m.

#### **10 Výsledek reambulace**

Výsledkem reambulace, resp. celé obnovy a zkvalitnění UMPS v zadané lokalitě, je konečný aktualizační výkres, který byl realizován do DB JDTM ZK. V jeho obsahu byly vyřešeny evidované a nově identifikované prostory velkých systematických chyb dle definice *Provozního řádu.* 

Po vyšetření odchylek na IDB bylo rozhodnuto o transformaci dvou zakázek, které byly evidentně zatíženy konstantní systematickou chybou. Jedná se o zakázky rozprostřené po celém území zaměřovaného rozsahu, a to i v severní části lokality, kde byly taktéž transformovány. Zakázka č. 152 je rozsáhlou původní podkladovou mapou a zakázka č. 24661 obsahuje povrchové znaky vodovodní inženýrské sítě. Ostatní zakázky podezřelé ze systematických chyb v jižní lokalitě transformovány nebyly z důvodu malého rozsahu a významu, nevázanosti na inženýrské sítě a velikosti posunu v toleranci 3. třídy přesnosti.

Vyhodnocením odchylek po transformaci se potvrdilo zlepšení polohové přesnosti. Jednotlivé problémy s výškami a geometrická správnost byla řešena následovně. U obou zakázek bylo transformací dosaženo snížení polohových odchylek na spolehlivých IDB přibližně na polovinu. Zakázka 152 vykazovala posun přibližně o 20 cm, po transformaci jsou odchylky více náhodného charakteru, nicméně z důvodu její horší přesnosti se pohybují na spolehlivých bodech okolo 11 cm. Zakázka 24661 vykazovala vyšší vnitřní přesnost a posun činil pouze 11 cm. Odchylky na bodech po transformaci jsou minimální, ale došlo i k odhalení bodů, u kterých není jejich poloha zaručena.

V prostoru velkých systematických chyb č. 251 byla odstraněna zdvojená kresba. Většina grafických prvků ze zakázky č. 152 byla historizována. Kresbu nahradila novější a podrobnější zakázka 35740. Po novém zmapování komunikací byla vyřešena topologická návaznost. Všechny prvky mají nyní jednoznačnou polohu. Obr. 15 umožňuje srovnat původní podobu prostoru s podobou v aktualizačním výkresu.

Neméně důležitou část zpracování tvořila reambulace a doměření. V jižní lokalitě byla nově zmapována velká část veřejného prostranství, jehož zákres již neodpovídal skutečnému stavu. Obr. 16 je ukázkou zaměření rodinného domu a veřejné komunikace. Nezanedbatelnou úlohou bylo závěrečné topologické začištění výkresu. Finální výkres dosáhl celkového zlepšení kvality, úplnosti obsahu a jeho vypovídací schopnosti o aktuálním stavu k okamžiku ukončení měření.

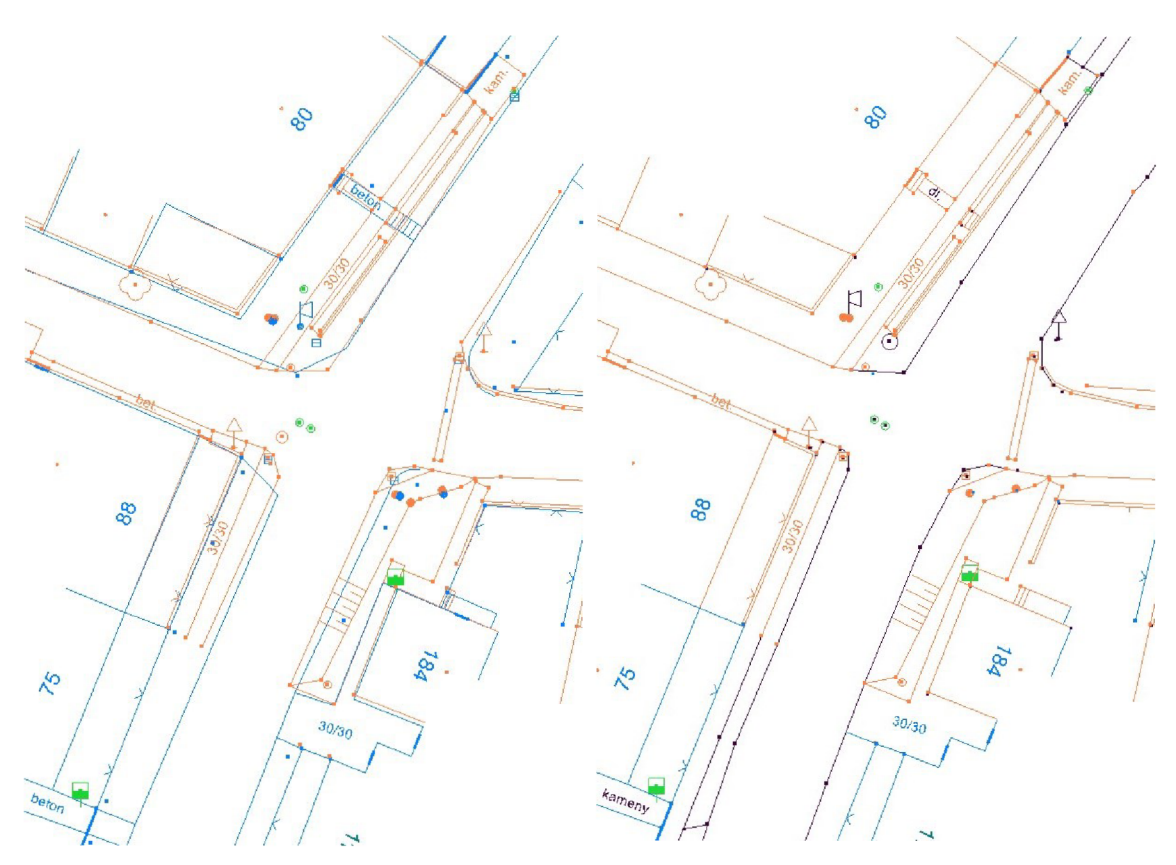

*Obr. 15 - Prostor velkých systematických chyb před a po zpracování (modře - zakázka 152, oranžově - 35740, černě - zaměřená 98854)* 

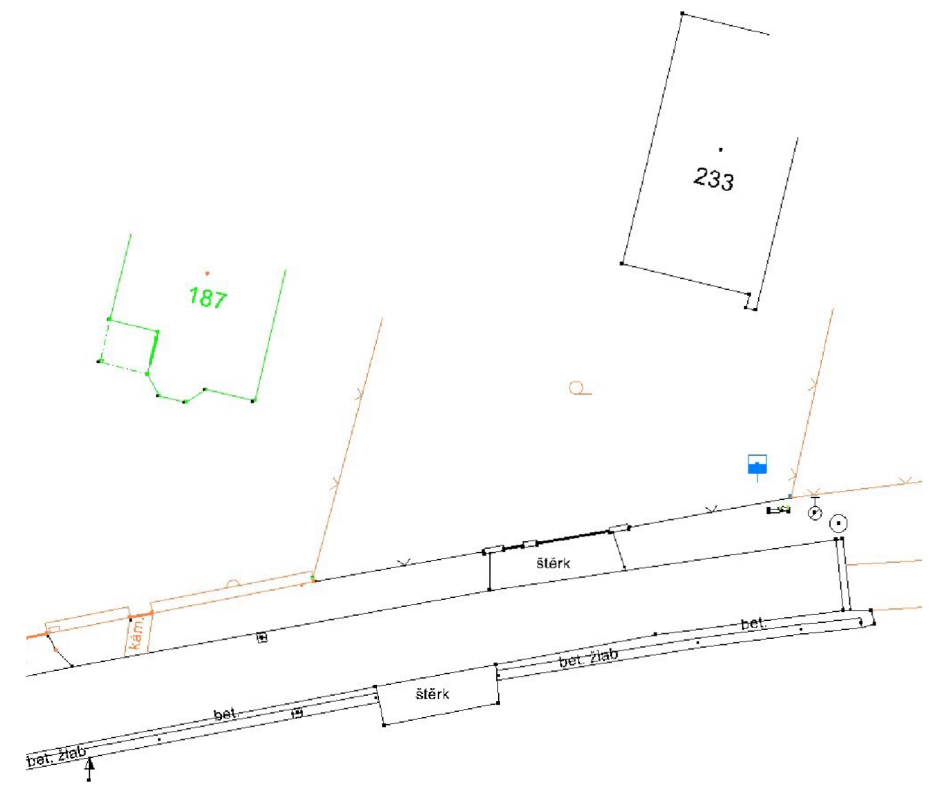

*Obr. 16 - Zaměření novostavby rodinného domu a nové asfaltové komunikace (černě - zaměřená zakázka 98854)* 

#### **11 Závěr**

Tato práce se zabývá vyhotovením kompletní zakázky pro zkvalitnění vybrané lokality JDTM ZK – oprava systematických chyb a reambulace. Je uveden popis tohoto projektu a zadávací dokumentace. S ohledem na aktuální změny v právním řádu České republiky týkající se zeměměřictví byl rozebrán i vznik Digitální mapy veřejné správy.

Zadaná lokalita SH07 - Slavkov pod Hostýnem byla rozdělena na severní a jižní část. Vybudování PMS a měřické práce byly jednotné pro celou lokalitu. Taktéž vyhotovení vybraných příloh předávací dokumentace bylo provedeno z důvodu přehlednosti a jednotného odevzdání společně.

Vybudovaná PMS byla vyrovnána metodou nej menších čtverců odděleně v poloze a výšce v programu GeoStore V6. V tomto programu bylo rovněž provedeno zpracování. IDB byly zaměřeny s požadovanou přesností totální stanicí. Podrobné měření metodou R TK pro účely reambulace bylo ověřeno splněním mezních odchylek na IDB původních zakázek a našeho měření polární metodou.

Ve vymezeném rozsahu byly vyhodnoceny odchylky na zaměřených IDB všech dotčených zakázek. U dvou z nich bylo rozhodnuto o transformaci a byly vyhodnoceny odchylky po jejím provedení, které prokázaly zlepšení polohové přesnosti.

Aktualizační výkres byl doplněn o doměřené prvky a údaje reambulace. Závěrem byl obsahově a topologicky dočištěn. Následovalo vyhotovení zbylých příloh a realizace do DB JDTM ZK, jejíž postup byl popsán v kapitole 8. Kapitola 10 shrnuje konkrétní výsledky této práce spolu s grafickými ukázkami vyhotoveného aktualizačního výkresu.

Zakázka byla odevzdána v termínu a byla přijata správcem DS. Zpracování bylo zajímavé a přínosné především díky seznámení se s novým geodetickým programem a systémem JDTM ZK.

### **Seznam zdrojů**

- [1] *JDTMZK* [online]. Zlínský kraj: Zlínský kraj [cit. 2021-01-30]. Dostupné z: <http://jdtm-zk.cz/>
- [2] *Provozní řád pro aktualizaci a správu JDTMZK.* 2. aktualizované vydání. Pardubice: GEOVAP, 2010. 21 s. Dostupné také z: <http://jdtm-zk.cz/smernice-a-provozni-rad>
- [3] PROKOP, Jaromír. *Reambulace a doměření účelové mapy povrchové situace.*  Brno, 2020. 50 s. Dostupné také z: [https://www.vutbr.cz/studenti/zav-prace/detail/128987.](https://www.vutbr.cz/studenti/zav-prace/detail/128987) Bakalářská práce. Vysoké učení technické v Brně, Fakulta stavební, Ustav geodézie. Vedoucí práce Kalvoda, Petr.
- [4] Zákon č. 111/2009 Sb., o základních registrech. In: *Sbírka zákonů.*  2009, částka 33. Dostupné také z: <https://www.zakonyprolidi.cz/cs/2009-l>1 l/zneni-20210101
- [5] Vyhláška č. 233/2010 Sb., o základním obsahu technické mapy obce. In: *Sbírka zákonů.* 2010, částka 80. Dostupné také z: [https://www.zakonyprolidi.cz/cs/2010](https://www.zakonyprolidi.cz/cs/20)-23 3/zneni-20110101
- [6] Zákon č. 47/2020 Sb., kterým se mění zákon č. 200/1994 Sb., zákon č. 83/2006 Sb. a další související zákony. In: *Sbírka zákonů.*  2020, částka 22. Dostupné také z: <https://www.zakonyprolidi.cz/cs/2020-47/zneni-20200312>
- [7] Vyhláška č. 393/2020 Sb., o digitální technické mapě kraje. In: *Sbírka zákonů.*  2020, částka 159. Dostupné také z: <https://www.zakonyprolidi.cz/cs/2020-393/zneni-20230101>
- [8] *Digitální mapa veřejné správy/digitální technická mapa.* Praha, 2020. Informační leták CUZK.
- [9] VONDRÁČEK, Karel. Aktualizace údajů D TM, výměnný formát. In: *Semináře Nemofora: Využijeme šance vybudovat digitální mapu veřejné správy?* [online]. Nemoforum, 2019. 15 nečísl, s. [cit. 2021-01-30]. Dostupné z: <https://www.cuzk.ez/0-resortu/Nemoforum/Akce->

Nemofora/Seminare/Vyuzijeme-sance-vybudovat-digitalni-mapu-verejne-s/5- Nemoforum\_20191018\_Vondracek. aspx

- [10] VALÍČEK, David. Finance pro vytvoření a správu DTM. In: *Semináře Nemofora: Využijeme šance vybudovat digitální mapu veřejné správy?* [online]. Nemoforum, 2019. 25 s. [cit. 2021-01-30]. Dostupné z: <https://www.cuzk.ez/0-resortu/Nemoforum/Akce->Nemofora/Seminare/Vyuzijeme-sance-vybudovat-digitalni-mapu-verejne-s/8- Nemoforum\_20191018\_Valicek.aspx
- [11] BÖHM, Josef, Miroslav HAMPACHER a Vladimír RADOUCH. *Teorie chyb a vyrovnávací počet: vysokoškolská učebnice pro studenty stavebních fakult.*  2., upravené vyd. Praha: Geodetický a kartografický podnik, 1990. 416 s. ISBN 80-701-1056-2. Dostupné také z: <https://dnnt.mzk.ez/uuid/uuid:a6281d70-d688-lle3-bll0-005056827e51>
- [12] *Směrnice na pořizování grafických dat JDTM ZK.* Pardubice: GEOVAP, 2010. 65 s. Dostupné také z: <http://jdtm-zk.cz/smernice-a-provozni-rad>
- [13] *Zkvalitnění JD TM ZK zaměření vybraných prostorů velkých systematických chyb: Předmět veřejné zakázky.* Zlínský kraj, 2018. 23 s.
- [14] Obec Slavkov. *Slavkov pod Hostýnem: Oficiální stránky obce* [online], [cit. 2021-01-29]. Dostupné z: <http://www.slavkov-ph.cz/obec-slavkov/>
- [15] Vyhláška ČÚZK č. 31/1995 Sb., kterou se provádí zákon č. 200/1994 Sb. In: *Sbírka zákonů.* 1995, částka 6. Dostupné také z: <https://www.zakonyprolidi.cz/cs/1995-31/zneni-20170901>
- [ 16] *Terminologický slovník zeměměřictví a katastru nemovitostí* [online]. Zdiby: VÚGTK, Terminologická komise ČÚZK, c2005-2021 [cit. 2021-02-01], Dostupné z: <https://www.vugtk.cz/slovnik/>
- [ 17] GEOTRONICS PRAHA. *Totální stanice Trimble M3: Technický popis.*  Praha: GEOTRONICS Praha, 2014. Dostupné také z: <http://geotronics.cz/wp-content/uploads/2016/05/022543-155J->CZE\_TrimbleM3\_DS\_A4\_0414\_LR-00000002.pdf
- [ 18] GEOTRONICS PRAHA. *Trimble® R4 GPS: Technické specifikace.*  Praha: GEOTRONICS Praha, 2009. Dostupné také z: [http://geotronics.cz/wp-content/uploads/2016/05/DS\\_R4\\_CZ\\_GTR.pdf](http://geotronics.cz/wp-content/uploads/2016/05/DS_R4_CZ_GTR.pdf)
- [ 19] CHALOUPKA, Roman. *Vyhotovení mapových podkladů areálu Metra v Blansku - severní část.* Brno, 2019. 48 s., 3 s. příl. Dostupné také z: [https://www.vutbr.cz/studenti/zav-prace/detail/121336.](https://www.vutbr.cz/studenti/zav-prace/detail/121336) Diplomová práce. Vysoké učení technické v Brně, Fakulta stavební, Ustav geodézie. Vedoucí práce Kuruc, Michal.
- [20] GEOVAP. *Uživatelská příručka GeoVýpočty GV V6.* Verze 6.9.12.1. 65 s.
- [21] GEOVAP. *Uživatelská příručka GeoStore V6.* Verze 6.9.12. Pardubice, 179 s.
- [22] GEOVAP. *Uživatelská příručka ADISPLEJ.* Verze 6.9.03.1, 12 s.
- [23] GEOVAP. *Uživatelská příručka TechLine.* Pardubice, Verze 6.9.12.2, 35 s.
- [24] KŘEKOVÁ, Irena a Ivan KUSÁK. JDTM ZK. 14 let DTM Zlínského kraje. In: *Konference Digitální technické mapy.* Plzeň, 2017. [cit. 2021-02-10], Dostupné také z: geoportal.plzenskykraj.cz/gs/data/uploads/ke\_stazeni/dtm/prezentace/03\_jdtmzk.ppsx
- [25] Videohovory s pracovníkem firmy GEOVAP, 2020.
- [26] ČSN 01 3410. *Mapy velkých měřítek Základní a účelové mapy.*  Praha: Úřad pro technickou normalizaci, metrologii a státní zkušebnictví, 2014.
- [27] ČTYROKY, Jiří. Digitální technická mapa krajů. In: *Semináře Nemofora: Využijeme šance vybudovat digitální mapu veřejné správy?* [online], Nemoforum, 2019. 17 nečísl, s. [cit. 2021-01-30]. Dostupné z: <https://www.cuzk.cz/0-resortu/Nemoforum/Akce->Nemofora/Seminare/Vyuzijeme-sance-vybudovat-digitalni-mapu-verejne-s/2- Nemoforum\_20191018\_Ctyroky. aspx
- [28] ONDRÁČEK, Daniel. *Transformace souřadnic 2D a 3D* [online]. 2014. 16 nečísl, s. [cit. 2021-01-30]. Dostupné z: <https://slideplayer.cz/slide/2584052/>

## **Seznam použitých zkratek**

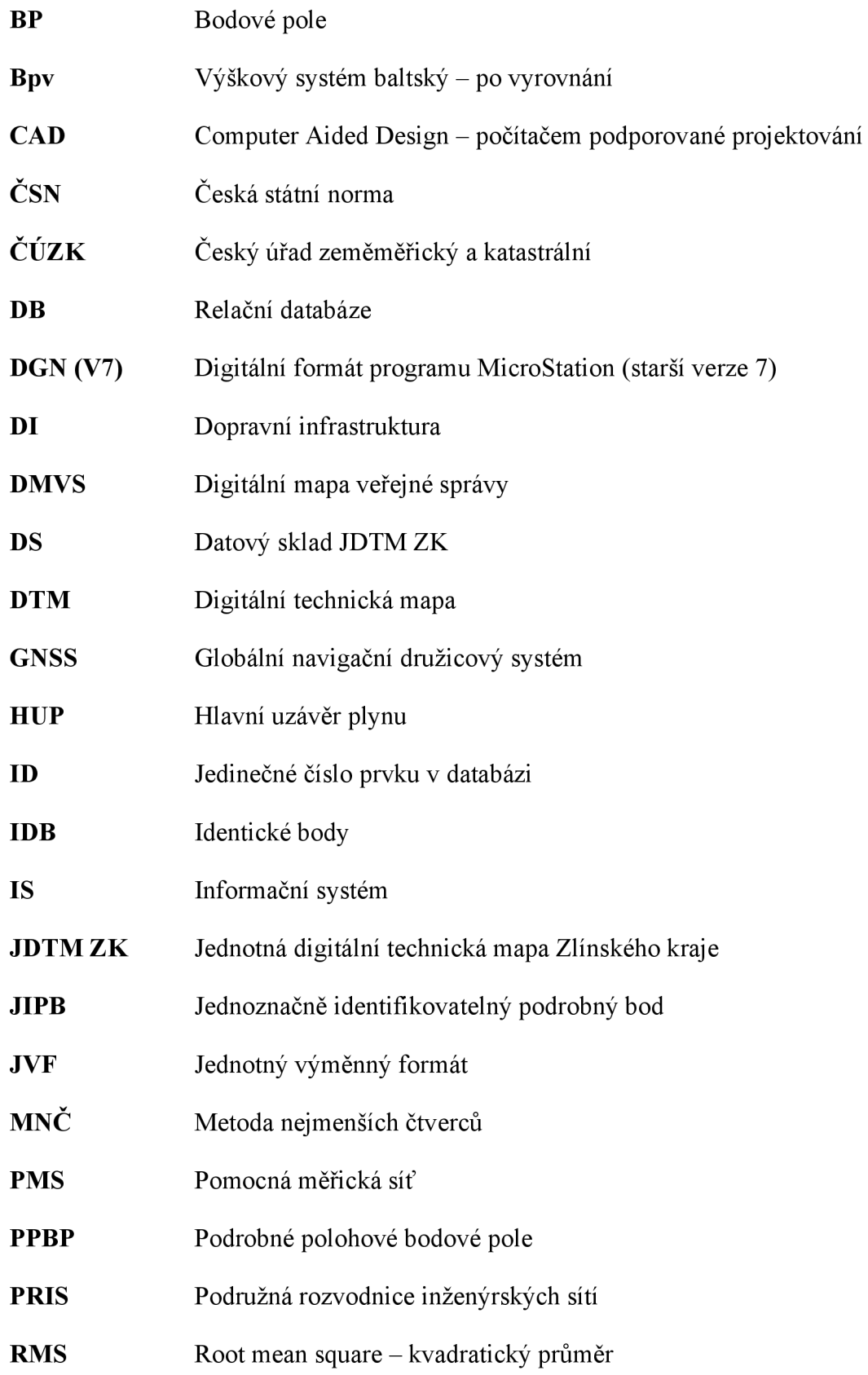

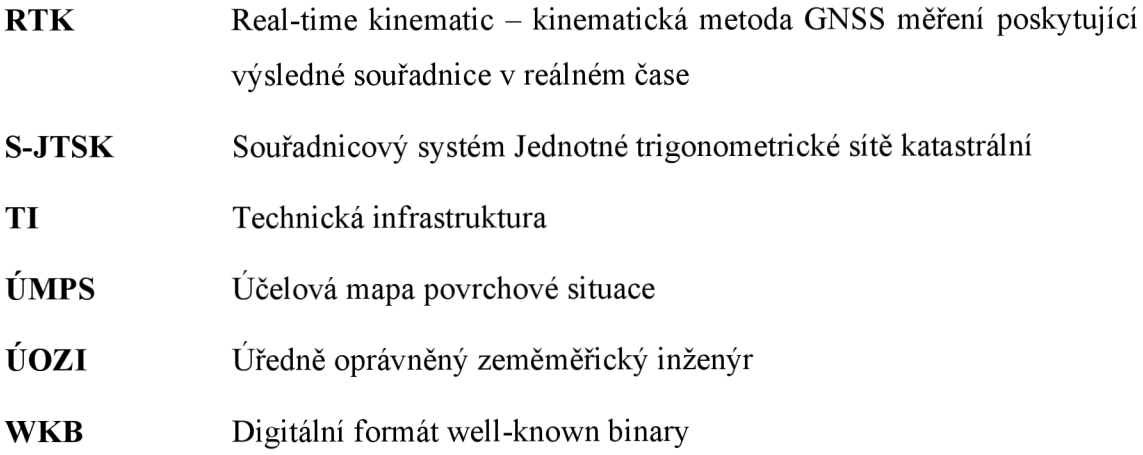

## **Seznam obrázků a tabulek**

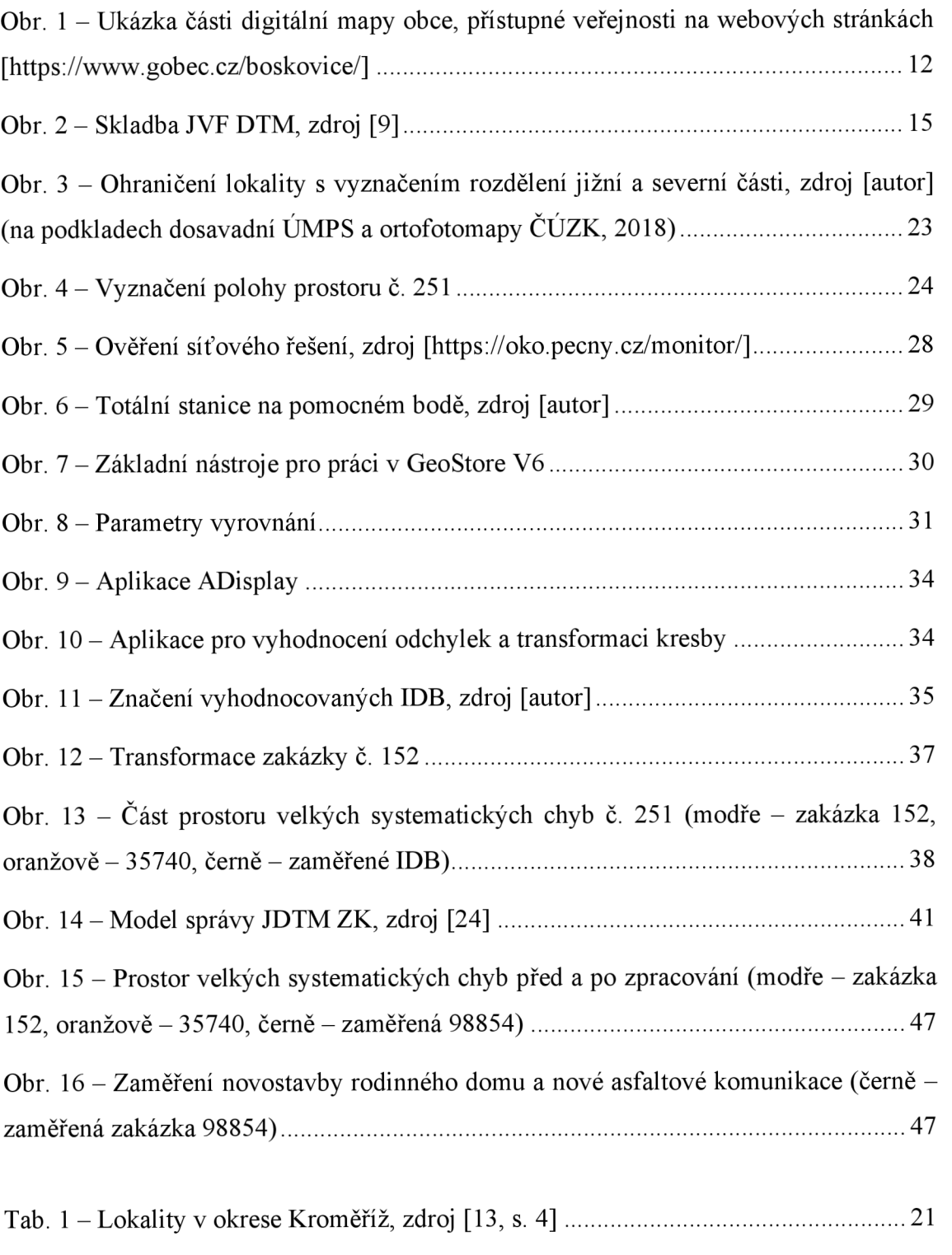

Tab. 2 – Stanovení přibližného rozsahu geodetických prací, zdroj [13, s. 6] ................. 21

## **Seznam digitálních příloh**

#### **1 Dokumentace zakázky**

- 1.1 Oprava prostorů systematických chyb
	- a) Technická zpráva
	- b) Přehled bodového pole (formát *DGN VT)*
	- c) Seznam souřadnic a výšek PPBP, protokoly o výpočtech bodového pole
	- d) Zaměřené identické kontrolní body výkres (formát *DGN VT)*
	- e) Textový seznam souřadnic a výšek s identickými body
	- f) Vyhodnocené mezní odchylky před transformací pro jednotlivé chybné zakázky (formát *XLSX)*
	- g) Vyhodnocené mezní odchylky před transformací pro jednotlivé chybné zakázky - výkres (formát *DGN VT)*
	- h) Transformovaná UMPS chybné zakázky (formát *DGN VT)*
	- i) Transformační obrysy chybné zakázky (formát *DGN VT)*
	- j) Transformační klíč chybné zakázky
	- k) Vyhodnocené mezní odchylky po transformaci pro jednotlivé opravené zakázky (formát *XLSX)*
	- 1) Vyhodnocené mezní odchylky po transformaci pro jednotlivé opravené zakázky - výkres (formát *DGN VT)*
	- m) Rozdělení lokality (formát *DGN VT)*
- 1.2 Reambulace a doměření
	- a) Technická zpráva
	- b) Aktualizační soubor s provedenými změnami (formát *DGN VT)*
	- c) Seznam souřadnic a výšek PPBP, protokoly o výpočtech bodového pole
	- d) Přehledová mapa bodového pole (formát *DGN VT)*
- 1.3 Datové soubory seedfile, tabulka barev, uživatelské styly čar, knihovna buňek, knihovna fontů
- 1.4 Protokol o akceptaci zakázky

#### **2 Doplňující soubory k měření a výpočtům**

- 2.1 Surová data z měření přijímačem GNSS (formát *JOB)*
- 2.2 Kompletní protokol o měření GNSS
- 2.3 Surová data z měření totální stanicí (formát *JOB)*
- *2.4* Zápisník měření totální stanicí
- 2.5 Protokol o výpočtech
- 2.6 Průměrování kontrolně zaměřených identických bodů
- 2.7 Seznam použitých kódů při měření
- 2.8 Vyhodnocení odchylek na kontrolních identických bodech měření RTK (formát *XLSX)*

#### **3 Vyhodnocení jednotlivých zakázek**

- 3.1 Vyhodnocení odchylek na identických bodech (formát *XLSX)*
- 3.2 Stručné charakteristiky jednotlivých zakázek